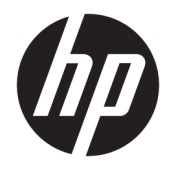

Guia do Usuário

© Copyright 2019 HP Development Company, L.P.

Windows é uma marca registrada ou marca comercial da Microsoft Corporation nos Estados Unidos e/ou em outros países.

As informações contidas neste documento estão sujeitas a alterações sem aviso. As únicas garantias para produtos e serviços da HP são as estabelecidas nas declarações de garantia expressa que acompanham tais produtos e serviços. Nenhuma informação contida neste documento deve ser interpretada como uma garantia adicional. A HP não será responsável por omissões, erros técnicos ou erros editoriais contidos neste documento.

Quinta edição: abril de 2019

Primeira edição: março de 2018

Número de peça do documento: L14947-205

#### **Aviso sobre o produto**

Este guia descreve recursos comuns à maioria dos modelos. Alguns recursos podem estar indisponíveis no produto. Para acessar o manual do usuário mais recente, acesse <http://www.hp.com/support>e siga as instruções para localizar seu produto. Em seguida, selecione **Manuais do usuário**.

#### **Termos de uso do software**

Ao instalar, copiar, baixar ou usar de outra maneira qualquer produto de software préinstalado neste computador, você concorda em observar os termos do Contrato de Licença do Usuário Final (EULA) da HP. Caso você não aceite os termos da licença, a única solução será devolver o produto completo (hardware e software) e sem utilização dentro de 14 dias após a data de compra para obter o reembolso segundo a política do seu local de compra.

Para obter mais informações ou para solicitar o reembolso integral do valor do computador, entre em contato com o vendedor.

### **Sobre este guia**

Este guia fornece informações básicas para utilização e atualização deste produto.

- **AVISO!** Indica uma situação perigosa que, se não for evitada, **poderá** resultar em morte ou ferimentos graves.
- **CUIDADO:** Indica uma situação perigosa que, se não for evitada, **poderá** resultar em ferimentos leves ou moderados.
- **IMPORTANTE:** Indica informações consideradas importantes, mas não relacionadas a riscos (por exemplo, mensagens relacionadas a danos). Alerta o usuário que, se determinado procedimento não for seguido conforme está descrito, poderá haver perda de dados ou danos ao hardware ou software. Também contém informações básica para explicar um conceito ou concluir uma tarefa.
- **WOTA:** Contém informações adicionais para enfatizar ou completar os pontos importantes do texto principal.
- **DICA:** Fornece dicas úteis para completar uma tarefa.

# **Conteúdo**

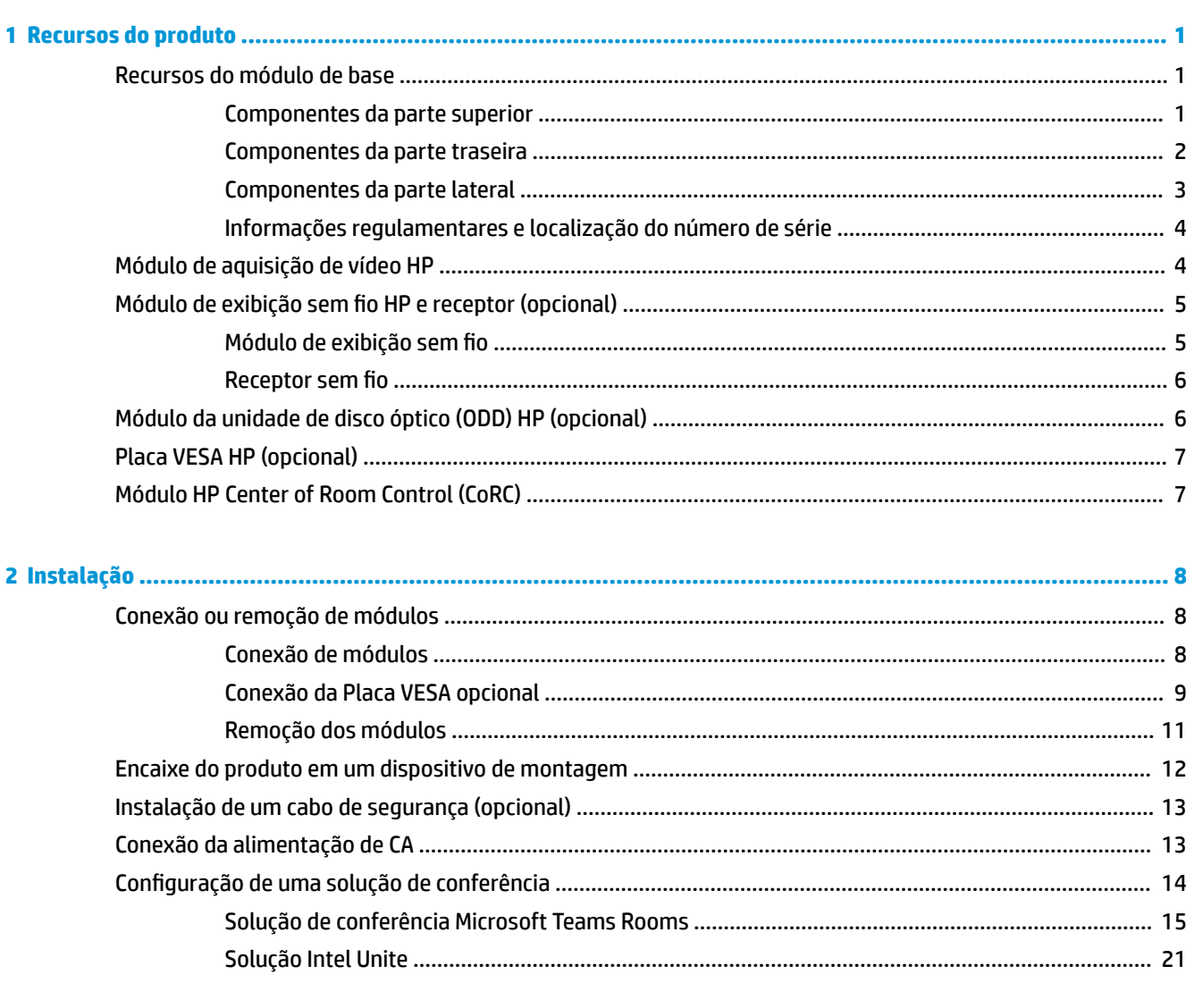

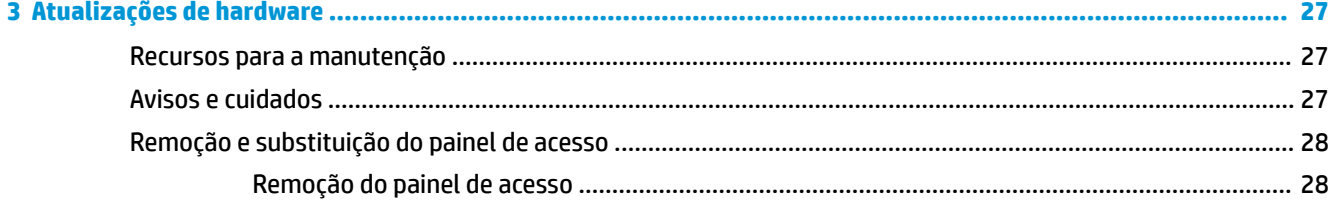

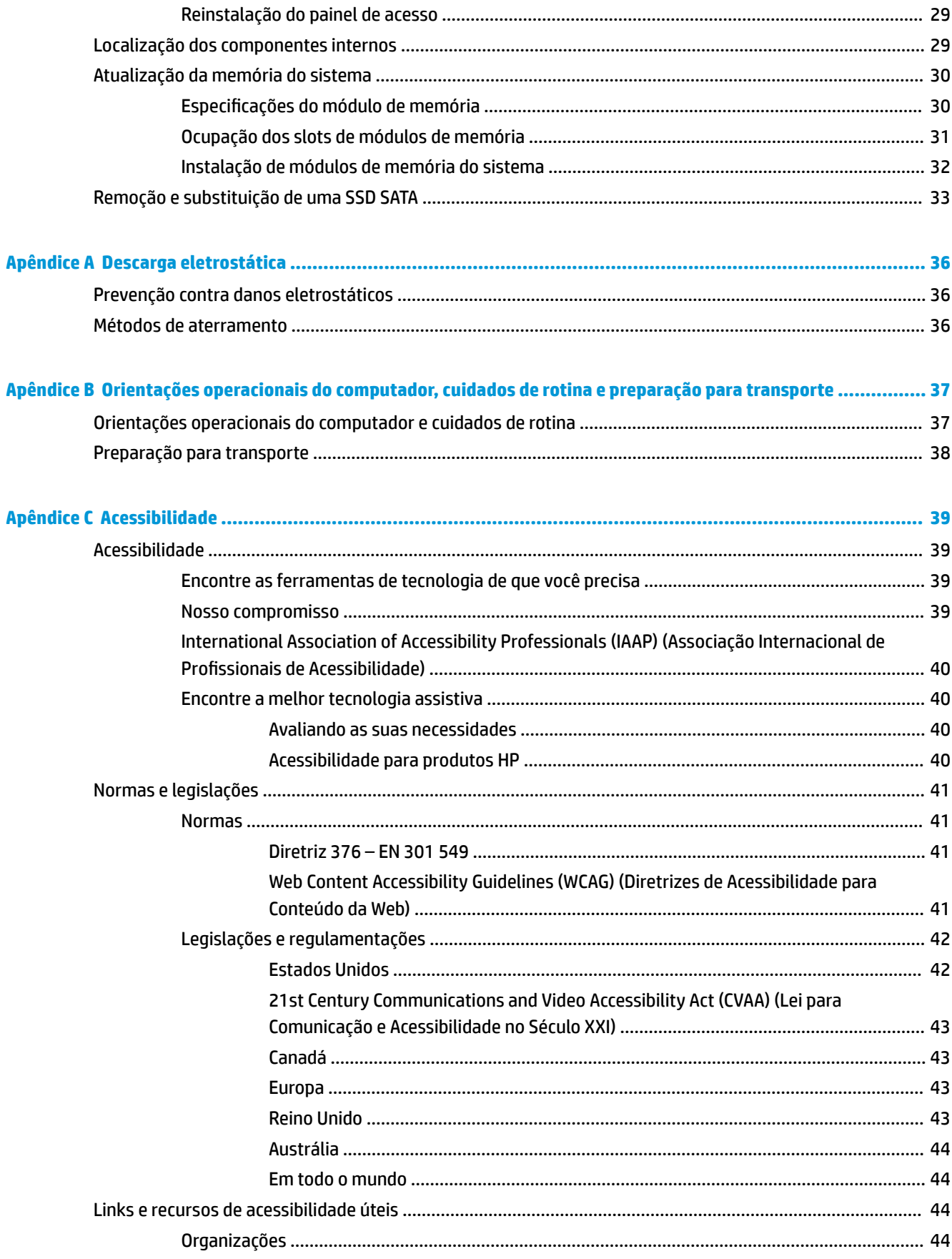

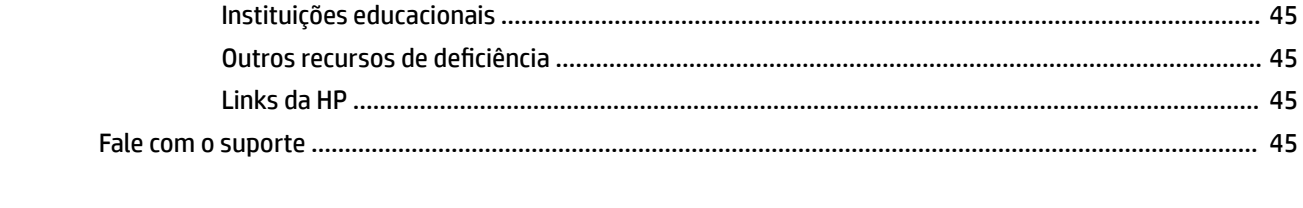

# <span id="page-8-0"></span>**1 Recursos do produto**

# **Recursos do módulo de base**

## **Componentes da parte superior**

Os componentes superiores habilitam o controle de chamada com botões de toque capacitivos para chamadas em conferência.

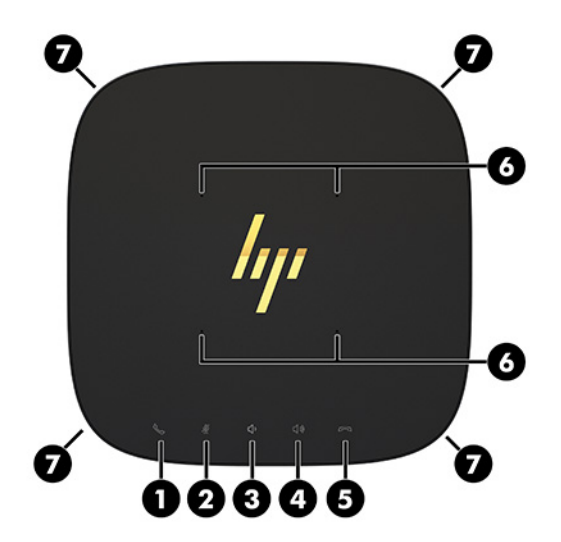

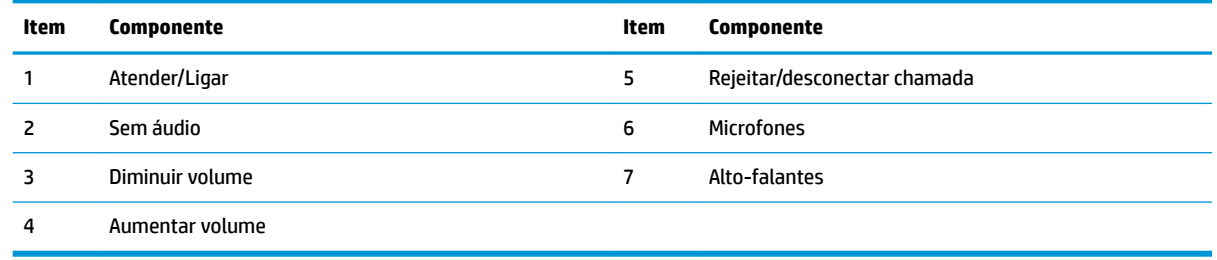

**IMPORTANTE:** Não coloque nada em cima do sistema nem deixe líquidos entrarem no sistema.

## <span id="page-9-0"></span>**Componentes da parte traseira**

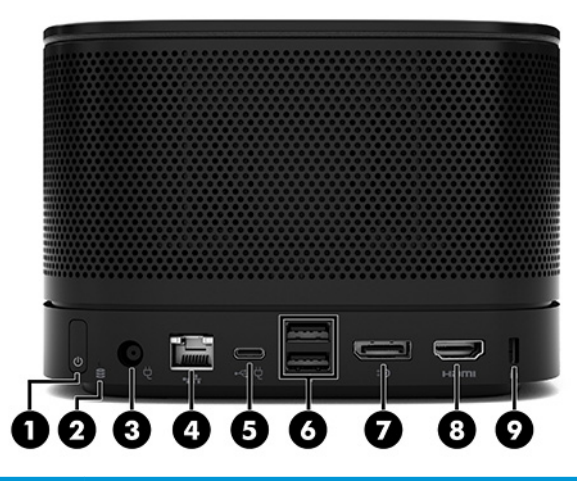

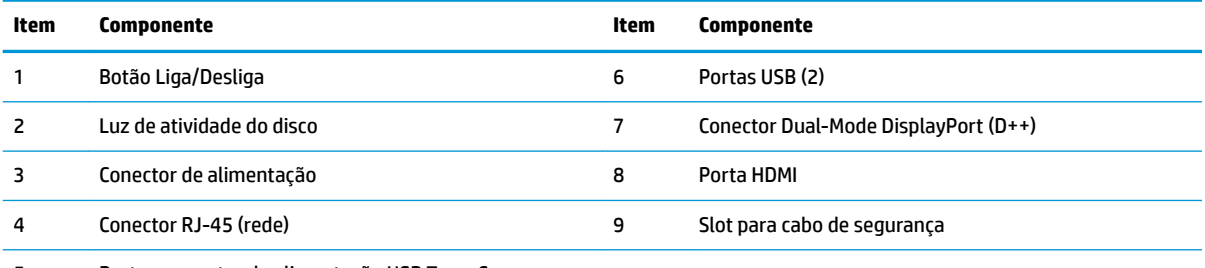

5 Porta e conector de alimentação USB Type-C

**NOTA:** Na solução de conferência Microsoft Teams Rooms, essa porta é destinada para o Módulo HP Center of Room Control (CoRC).

## <span id="page-10-0"></span>**Componentes da parte lateral**

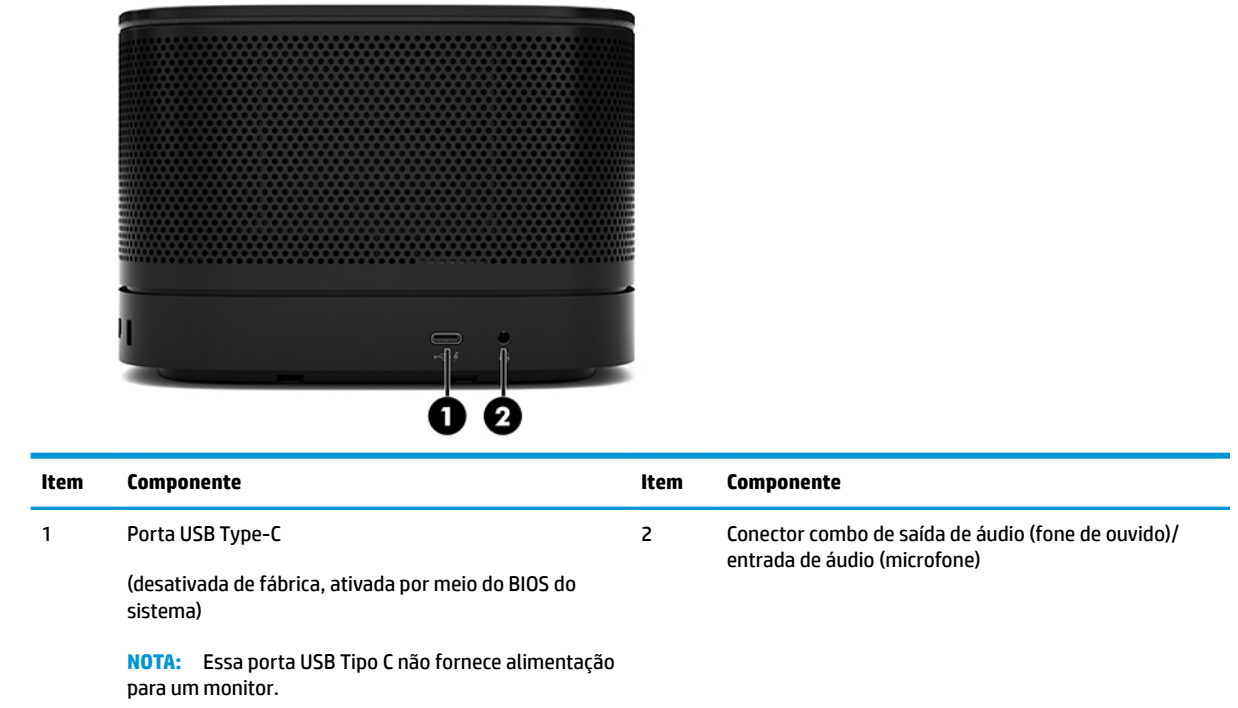

### <span id="page-11-0"></span>**Informações regulamentares e localização do número de série**

Cada módulo de base tem um número de série exclusivo e um número de identificação do produto gravados a laser na tampa da base. Uma cópia dessas etiquetas está dentro da caixa. Tenha esses números sempre em mãos quando entrar em contato com o suporte para obter assistência.

**X** NOTA: Se os módulos opcionais estiverem conectados ao módulo de base, você deve remover os módulos para visualizar o número de série e o número de identificação do produto.

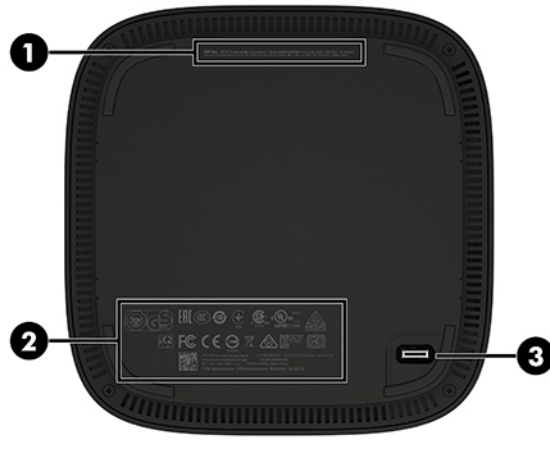

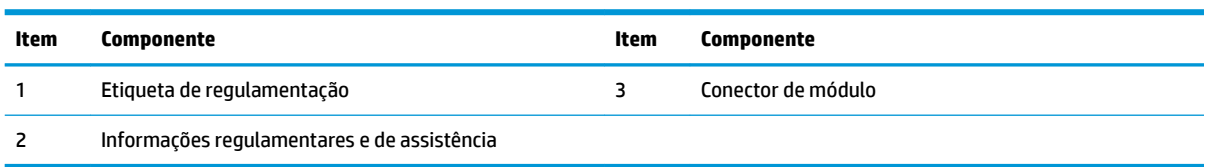

# **Módulo de aquisição de vídeo HP**

O Módulo de aquisição de vídeo é necessário para a instalação do software Microsoft Teams Rooms. Este módulo permite que uma fonte de vídeo, como um notebook, seja conectada ao Microsoft Teams Rooms.

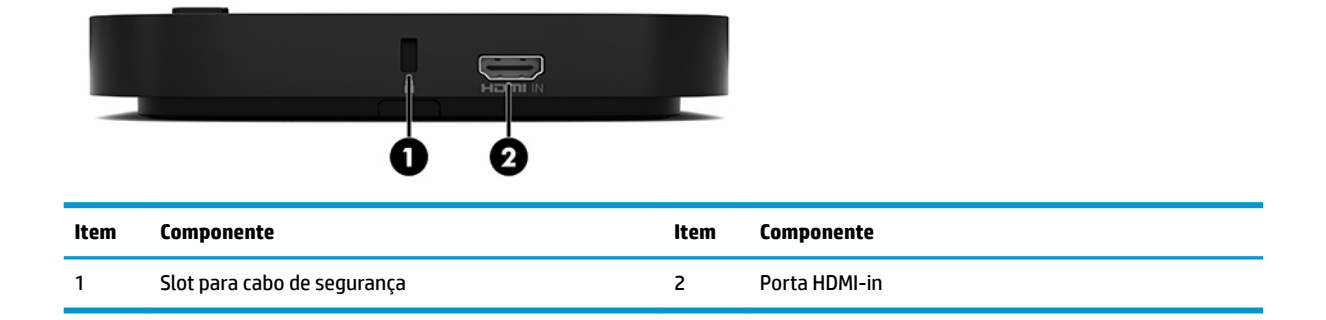

O Módulo de aquisição de vídeo não está disponível para a solução Intel Unite.

# <span id="page-12-0"></span>**Módulo de exibição sem Ƭo HP e receptor (opcional)**

O Módulo de exibição sem fio e o receptor podem ser fornecidos com o Microsoft Teams Rooms ou com a solução Intel Unite. O receptor pode ser fixado em um monitor e o Módulo de exibição sem fio pode transmitir um sinal até 8 metros para o receptor na sala.

Um cabo HDMI e um cabo USB Micro-B são fornecidos com o Módulo de exibição sem fio e o receptor.

O Módulo de exibição sem fio não está disponível em todos os países. Entre em contato com seu local de compra para obter suporte no país.

- **W** NOTA: O Módulo de exibição sem fio e o receptor são emparelhados na fábrica, mas podem ser sincronizados novamente, se necessário. Consulte Configuração de uma solução de conferência [na página 14](#page-21-0) para obter mais informações.
- **※ DICA:** Para obter o melhor desempenho, certifique-se de que a linha de visão entre o receptor e o Módulo de exibição sem fio não está obstruída.

### **Módulo de exibição sem Ƭo**

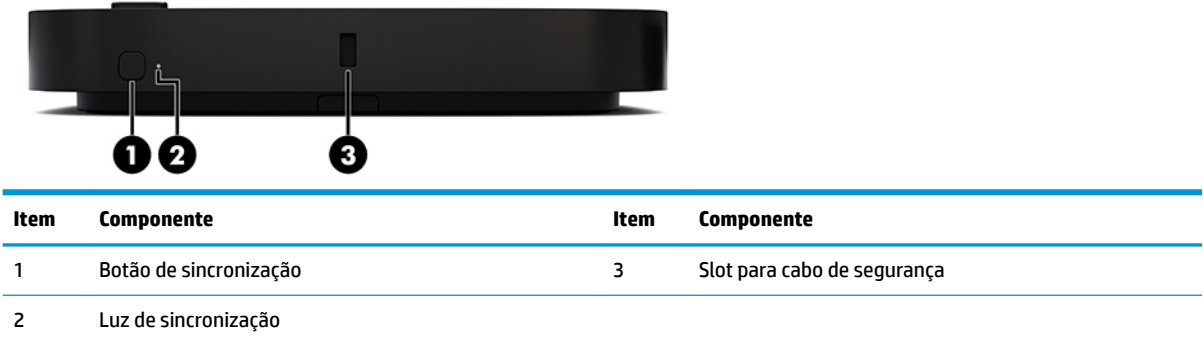

### <span id="page-13-0"></span>**Receptor sem Ƭo**

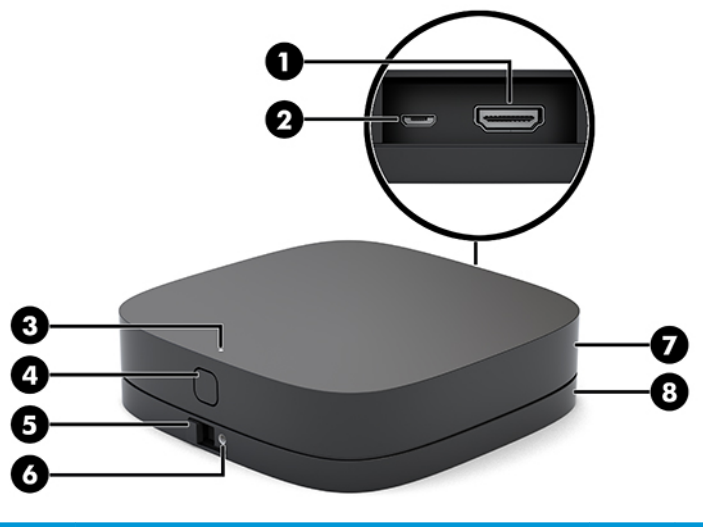

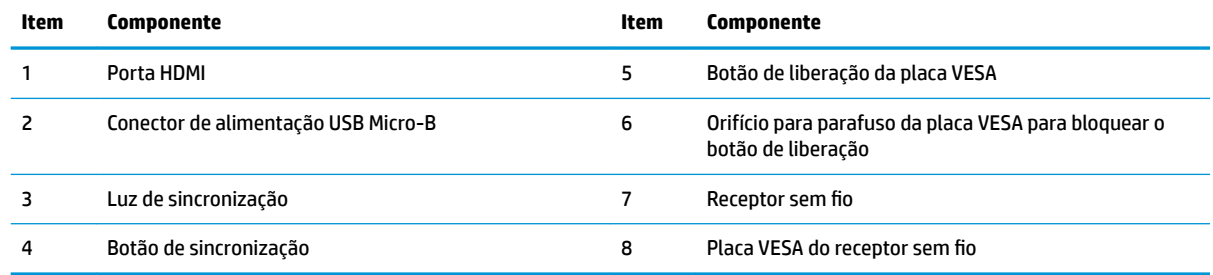

# **Módulo da unidade de disco óptico (ODD) HP (opcional)**

O Módulo ODD opcional (adquirido separadamente) fornece o recurso de unidade óptica. Módulos de unidade óptica adicionais podem ser conectados, dependendo da fonte de alimentação e do número total de módulos acionados.

O Módulo da unidade de disco óptico (ODD) pode ser adquirido separadamente para o Microsoft Teams Rooms ou para a solução Intel Unite.

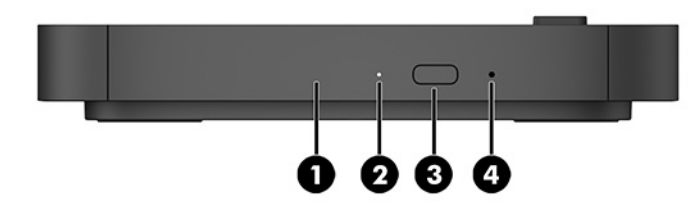

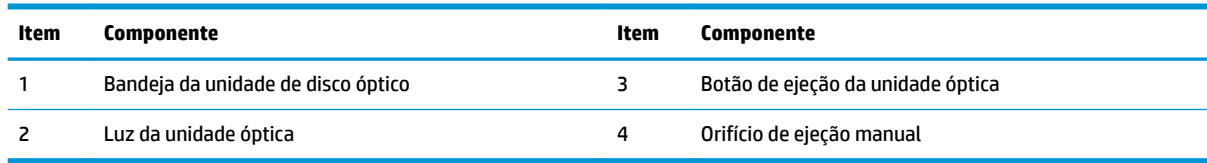

# <span id="page-14-0"></span>**Placa VESA HP (opcional)**

A Placa VESA HP opcional permite que o conjunto seja instalado em uma mesa. O produto não deve ser montado em uma parede ou debaixo de uma mesa.

A Placa VESA HP pode ser fornecida com o Microsoft Teams Rooms ou com a solução Intel Unite. Ela também pode ser adquirida separadamente.

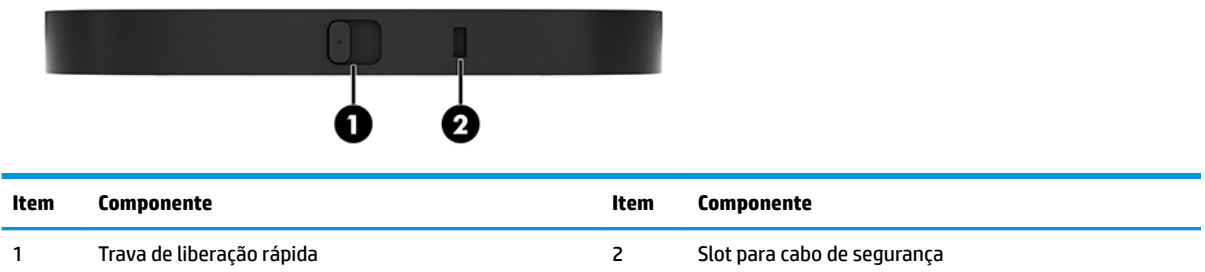

# **Módulo HP Center of Room Control (CoRC)**

O Módulo HP Center of Room Control (CoRC) permite ao líder da reunião gerenciar facilmente a reunião iniciando reuniões, adicionando membros à reunião, compartilhando conteúdo e finalizando funções da reunião. Ele é fornecido com o Microsoft Teams Rooms.

**MOTA:** O Módulo HP Center of Room Control (CoRC) é necessário para a solução de conferência Microsoft Teams Rooms. Ele não está disponível para a solução Intel Unite.

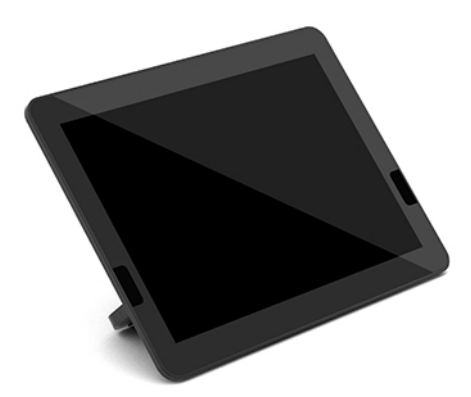

# <span id="page-15-0"></span>**2 Instalação**

# **Conexão ou remoção de módulos**

Módulos adicionais podem ser conectados ao módulo de base na seguinte ordem, de cima para baixo:

- Módulo de aquisição de vídeo (somente necessário para o Microsoft Teams Rooms)
- Módulo de exibição sem fio (opcional)
- Módulo ODD (opcional)
- Placa VESA (opcional)

### **Conexão de módulos**

**IMPORTANTE:** Antes de conectar módulos, desligue o módulo de base e desconecte-o de qualquer fonte de alimentação de CA.

Os módulos não podem ser conectados ou substituídos com o sistema ligado.

- **1.** Remova/desencaixe o cabo de segurança, se algum estiver conectado.
- **2.** Remova todas as mídias removíveis, como unidades flash USB.
- **3.** Desligue o módulo de base corretamente através do sistema operacional e, em seguida, desligue todos os dispositivos externos.
- **4.** Desligue o cabo de alimentação de CA do módulo de base e desconecte todos os dispositivos externos.
- **5.** Se a Placa VESA estiver conectada, deslize a trava de liberação rápida para a posição destravada e remova a Placa VESA.

<span id="page-16-0"></span>**6.** Alinhe a porta de conexão do módulo na parte inferior do módulo de base com o conector de expansão do módulo no novo módulo e pressione o módulo de base para baixo com firmeza.

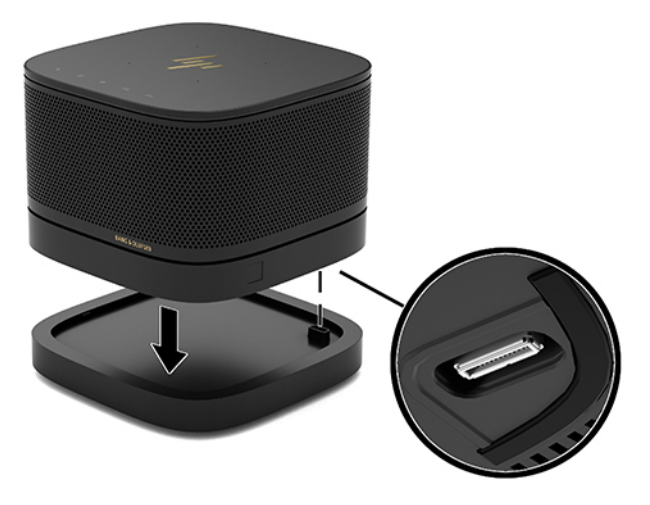

Você deverá ouvir um leve clique quando os módulos se encaixarem. O módulo trava no lugar e oculta a trava de liberação do módulo acima dele.

Repita até que todos os módulos estejam conectados.

### **Conexão da Placa VESA opcional**

Se a Placa VESA estiver conectada, o produto pode ser montado em uma mesa.

**1.** Deslize a trava de liberação rápida da Placa VESA para a posição destravada. Posicione os módulos conectados sobre a Placa VESA.

A Placa VESA não possui um conector de expansão de módulo. Certifique-se de que as portas do módulo de base e a trava de liberação rápida e o slot do cabo de segurança da Placa VESA estão todos no mesmo lado.

**2.** Pressione os módulos para baixo na Placa VESA.

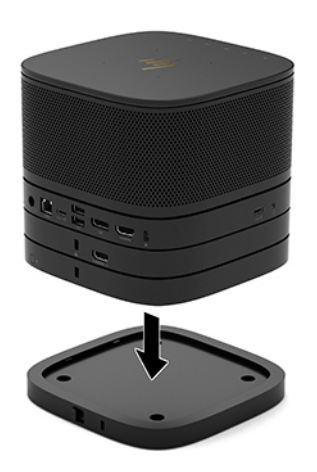

- **3.** Deslize a trava de liberação rápida na parte traseira da Placa VESA para a posição travada, para encaixar todos os módulos juntos.
	- **IMPORTANTE:** Há quatro abas na Placa VESA. Quando você posicionar a configuração corretamente na Placa VESA e deslizar a trava de liberação rápida para a posição travada, as quatro abas travam a Placa VESA ao conjunto. Se a Placa VESA não estiver corretamente orientada, a trava de liberação rápida não pode ser movida para a posição travada e os módulos não ficarão fixados.

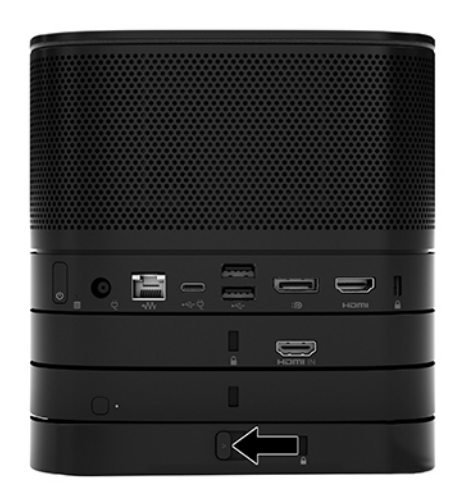

- **4.** Instale um cabo de segurança no slot do cabo de segurança da Placa VESA para evitar que a trava de liberação rápida fique desbloqueada e os módulos separados.
	- **W NOTA:** O cabo de segurança foi projetado para agir como coibidor, mas pode não evitar que dispositivo seja utilizado incorretamente ou roubado.

## <span id="page-18-0"></span>**Remoção dos módulos**

**IMPORTANTE:** Antes de desconectar módulos, desligue o módulo de base e desconecte-o de qualquer fonte de alimentação de CA.

Os módulos não podem ser conectados ou substituídos com o sistema ligado.

Os módulos devem ser removidos um de cada vez, começando pela parte inferior. Remover o módulo inferior expõe a trava de liberação do módulo acima dele.

- **1.** Remova/desencaixe o cabo de segurança, se algum estiver conectado.
- **2.** Remova todas as mídias removíveis, como unidades flash USB.
- **3.** Desligue o módulo de base corretamente através do sistema operacional e, em seguida, desligue todos os dispositivos externos.
- **4.** Desligue o cabo de alimentação de CA do módulo de base e desconecte todos os dispositivos externos.
- **5.** Se a Placa VESA estiver conectada, deslize a trava de liberação rápida na parte posterior da Placa VESA para a posição destravada e remova a pilha do módulo da Placa VESA.
- **6.** Começando na parte inferior, remova os módulos adicionais, pressionando a trava de liberação (1) na parte inferior de cada módulo até que ela libere o módulo (2) acima dela.

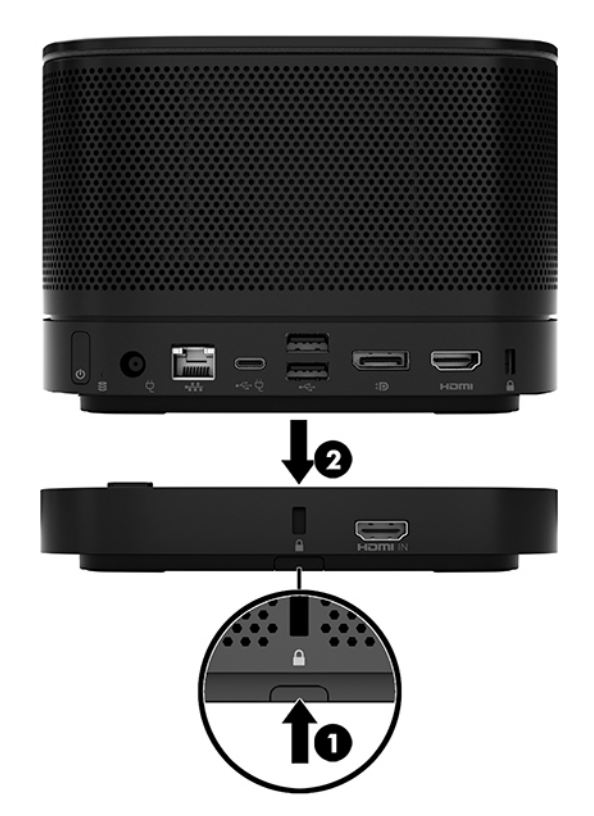

# <span id="page-19-0"></span>**Encaixe do produto em um dispositivo de montagem**

Se a Placa VESA, disponível de forma opcional, estiver conectada, o produto pode ser montado em uma mesa.

Para montar o produto:

- **1.** Conecte todos os módulos exceto a Placa VESA.
- **2.** Use os quatro parafusos fornecidos com a Placa VESA para prender a Placa VESA a uma mesa ou a outra superfície.

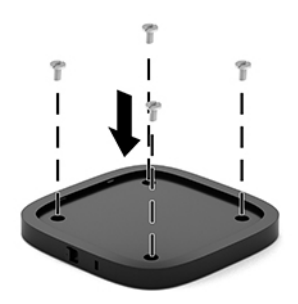

- **3.** Com cuidado, conecte os módulos à Placa VESA.
- **4.** Deslize a trava de liberação rápida na parte traseira da Placa VESA para a posição travada para fixar a Placa VESA ao módulo acima dela.
- **X NOTA:** A HP recomenda que você fixe o conjunto conectando um cabo de segurança à parte traseira da Placa VESA. Isso impede que a trava de liberação rápida seja movida para a posição destravada e evita a liberação acidental dos módulos.

O cabo de segurança foi projetado para agir como coibidor, mas pode não evitar que dispositivo seja utilizado incorretamente ou roubado.

# <span id="page-20-0"></span>**Instalação de um cabo de segurança (opcional)**

A trava do cabo ultra-fino de 10 mm opcional exibida abaixo pode ser utilizada para prender os módulos empilhados juntos. Uma trava do cabo de segurança pode ser conectada ao módulo de base, ao Módulo de aquisição de vídeo, ao Módulo de exibição sem fio ou à Placa VESA. Quando estiver instalado no módulo inferior, o cabo fixa todos os módulos juntos. Se a Placa VESA estiver instalada, deslize a trava de liberação rápida para a posição travada e instale um cabo de segurança (1) para fixar todos os módulos juntos. Use a chave (2) fornecida para travar e destravar o cabo de segurança.

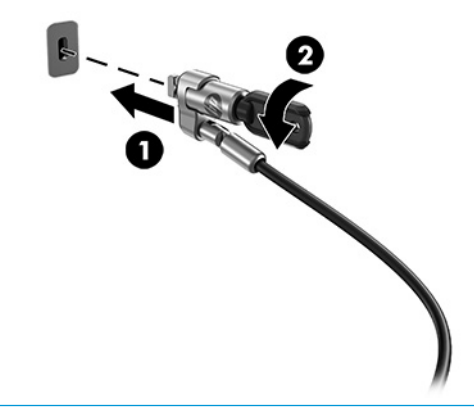

**NOTA:** O cabo de segurança foi projetado para agir como coibidor, mas pode não evitar que dispositivo seja utilizado incorretamente ou roubado.

# **Conexão da alimentação de CA**

A Tampa de porta e cabo HP fornece energia aos elementos da solução de conferência.

- **1.** Conecte a Tampa de porta e cabo ao módulo de base:
	- **a.** Puxe a tampa da porta (1) para baixo para expor os conectores de cabos.
	- **b.** Puxe o primeiro e o último conector (2) para trás e, em seguida, para fora para cada lado.

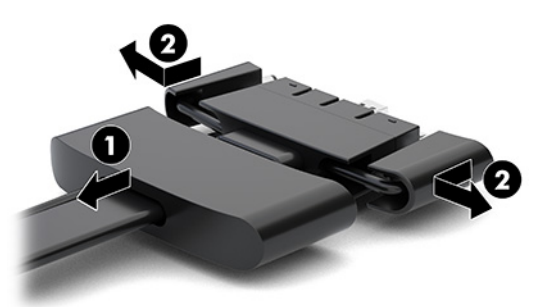

- **c.** Ao iniciar com o conector DisplayPort e concluir com o conector NIC, conecte todos os conectores intermédios (1) nas portas traseiras do módulo de base.
- **d.** Conecte o primeiro conector (2) e o último conector (3).

<span id="page-21-0"></span>**e.** Empurre a tampa da porta (4) para trás sobre os conectores de cabos para proteger e fixar os conectores.

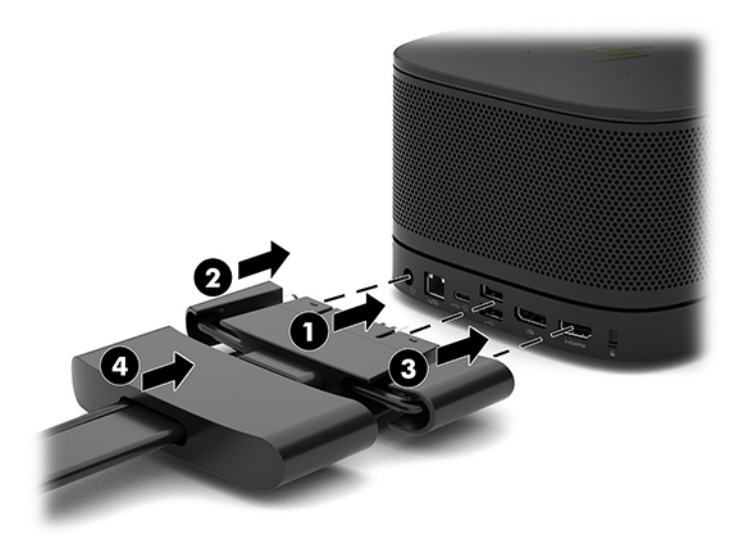

- **2.** Conecte o equipamento restante, como um CoRC ou um monitor, à Tampa de porta e cabo.
- **3.** Conecte o cabo de alimentação de CA ao adaptador de CA (1) e a outra extremidade a uma tomada de CA (2).
- **4.** Conecte o adaptador de CA ao conector de alimentação da Tampa de porta e cabo (3).

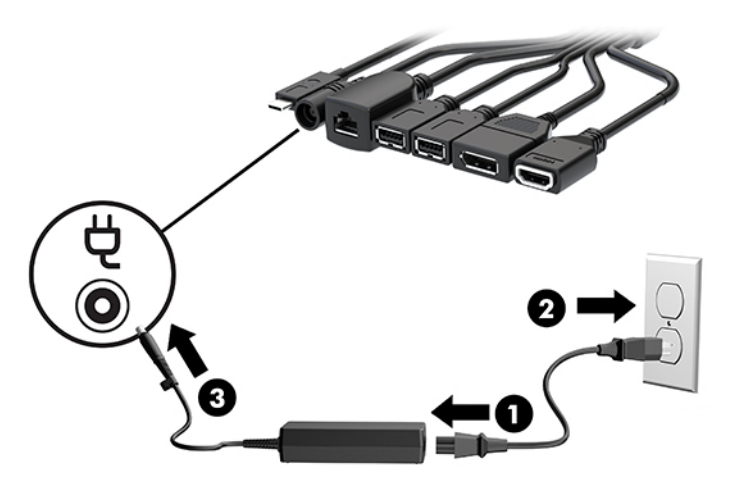

# **Configuração de uma solução de conferência**

O produto possui duas soluções de conferência:

- **Microsoft Teams Rooms**
- **W** NOTA: Para mais informações, acesse [https://docs.microsoft.com.](https://docs.microsoft.com)
- **Solução Intel Unite**

**W** NOTA: Para mais informações, acesse www.intel.com/Unite.

### <span id="page-22-0"></span>**Solução de conferência Microsoft Teams Rooms**

A imagem abaixo mostra o diagrama de fiação do Microsoft Teams Rooms.

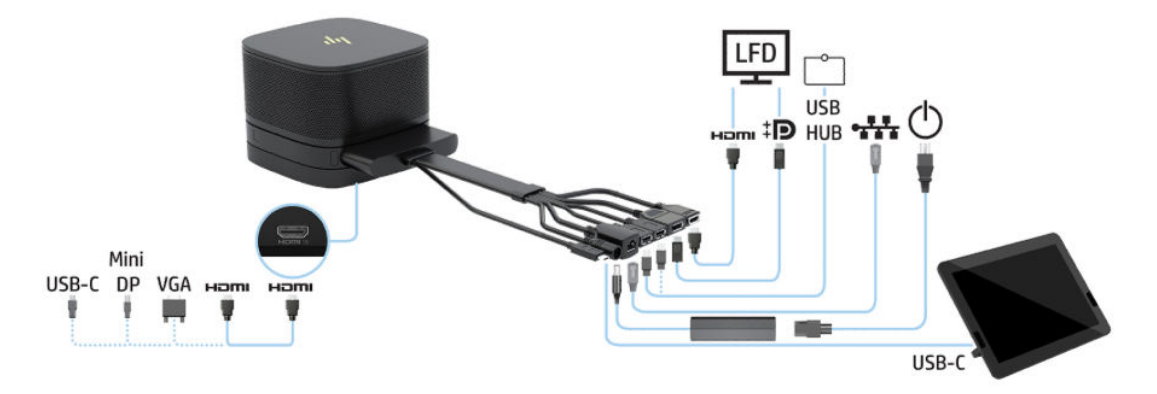

- $\hat{P}$  **DICA:** Ao posicionar cabos sob uma mesa ou outra superfície, use guias de cabo para minimizar a tensão sobre os cabos.
	- **1.** Conecte o Módulo de aquisição de vídeo (necessário).
	- **2.** Se desejar, conecte módulos adicionais.
	- **3.** Coloque o conjunto em um local central.

Certifique-se de que nada é colocado sobre ou perto do conjunto que possa bloquear alto-falantes e microfones.

- **4.** Conecte a Tampa de porta e cabo:
	- **a.** Puxe a tampa da porta (1) para baixo para expor os conectores de cabos.
	- **b.** Puxe o primeiro e o último conector (2) para trás e, em seguida, para fora para cada lado.

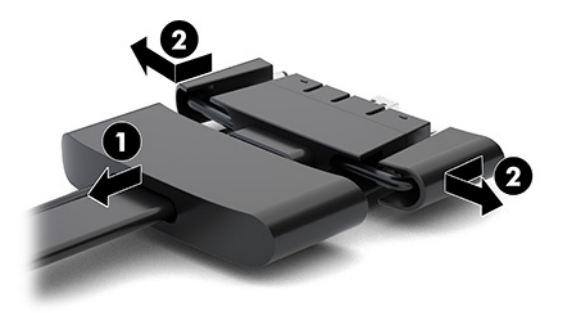

- **c.** Ao iniciar com o conector HDMI e concluir com o conector NIC, conecte todos os conectores intermédios (1) nas portas traseiras do módulo de base.
- **d.** Conecte o primeiro conector (2) e o último conector (3).

**e.** Empurre a tampa da porta para trás sobre os conectores de cabos (4) para proteger e fixar os conectores.

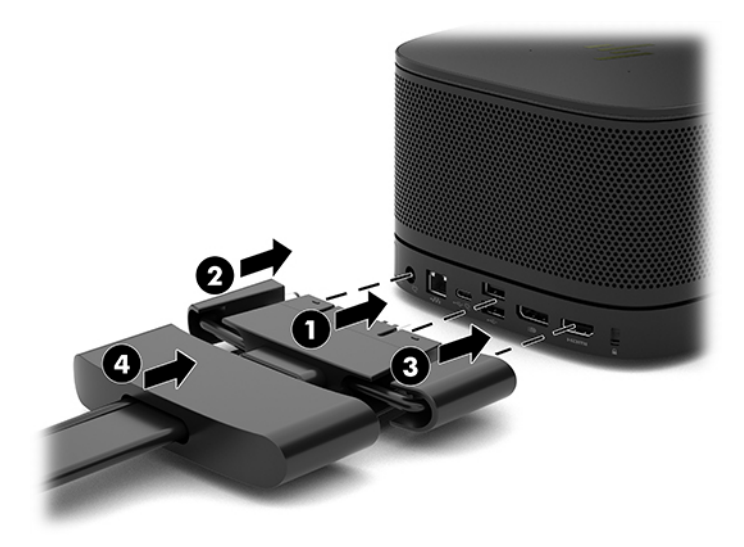

- **5.** Conecte o CoRC.
	- **a.** Conecte o cabo USB-C da parte superior da Tampa de porta e cabo a uma porta de saída na parte traseira do CoRC (1). Pressione o cabo no canal (2) para sair no lado esquerdo ou direito do CoRC.

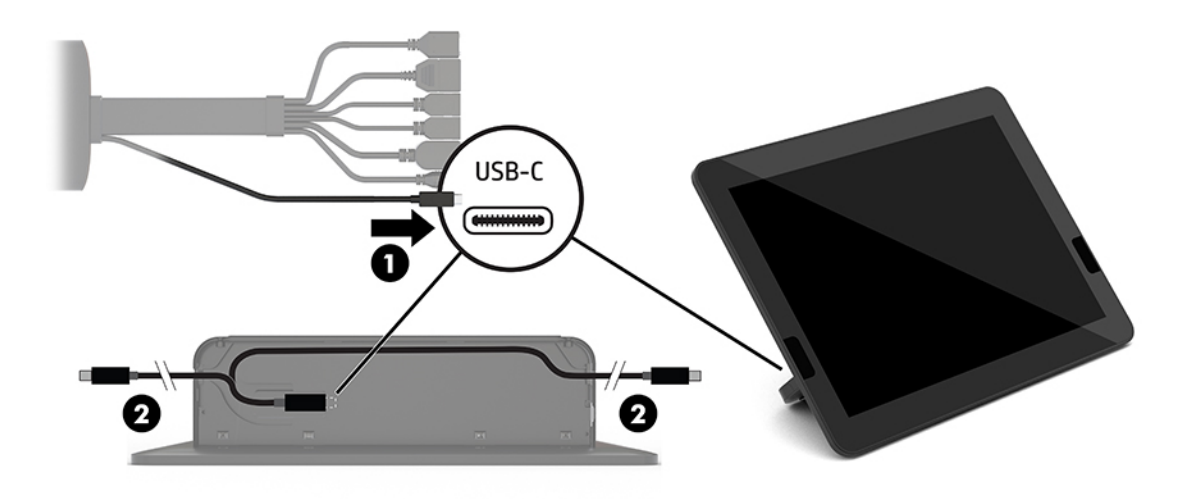

- **b.** Remova a tampa traseira do CoRC da embalagem (1).
- **c.** Remova os plugues de borracha da tampa traseira do CoRC e insira um plugue de borracha no ponto de saída do cabo (2) para prender o cabo.

**d.** Prenda a tampa traseira na parte traseira do CoRC (3).

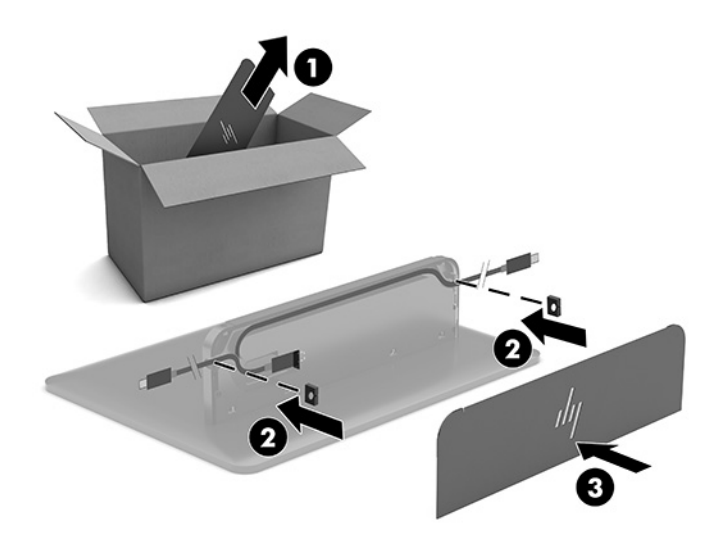

**6.** Para conectar o cabo de entrada de vídeo HDMI ao Módulo de aquisição de vídeo, insira a faixa de segurança (1) no slot acima da porta HDMI, prenda a presilha da faixa de segurança (2) à extremidade do cabo HDMI e, em seguida, insira a extremidade do cabo HDMI na porta HDMI do módulo (3) para que a faixa de segurança fique presa pelo clipe de segurança da extremidade do cabo.

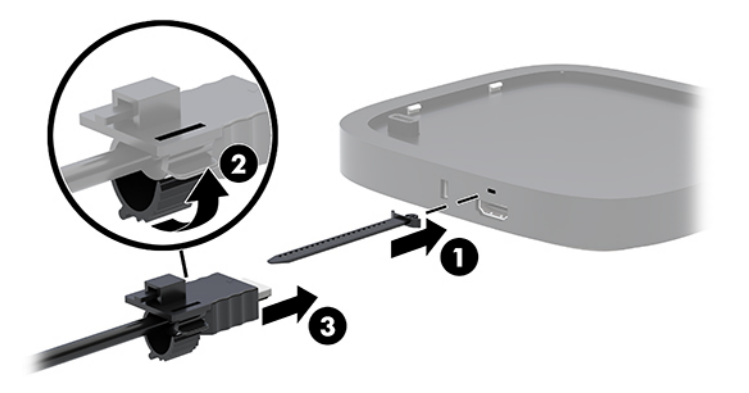

- **7.** Se o Módulo de exibição sem fio estiver instalado, execute as seguintes etapas para instalar o receptor sem fio
	- **X NOTA:** O receptor deve estar voltado para a parte frontal do Módulo de exibição sem fio. Para obter o melhor desempenho, certifique-se de que a linha de visão entre o receptor e o Módulo de exibição sem fio não está obstruída.
		- **a.** Conecte um cabo de alimentação do monitor a uma tomada de CA (1).
		- **b.** Use a faixa adesiva incluída para fixar o receptor no lugar (2). Certifique-se de que a parte do receptor com o botão de sincronização e a luz não fica oculta atrás do monitor para que haja uma linha de visão clara entre o Módulo de exibição sem fio e o receptor.
- **c.** Conecte o receptor à porta HDMI e uma porta USB com alimentação ao monitor (3) usando o cabo HDMI e o cabo USB Micro-B incluído com o Módulo de exibição sem fio e o receptor.
- **MOTA:** Para a funcionalidade sem fio, a porta USB do monitor que conecta o receptor deve fornecer energia em todos os momentos. Certifique-se de que as configurações do monitor permitem que a porta USB forneça energia quando o monitor estiver no estado de suspensão.

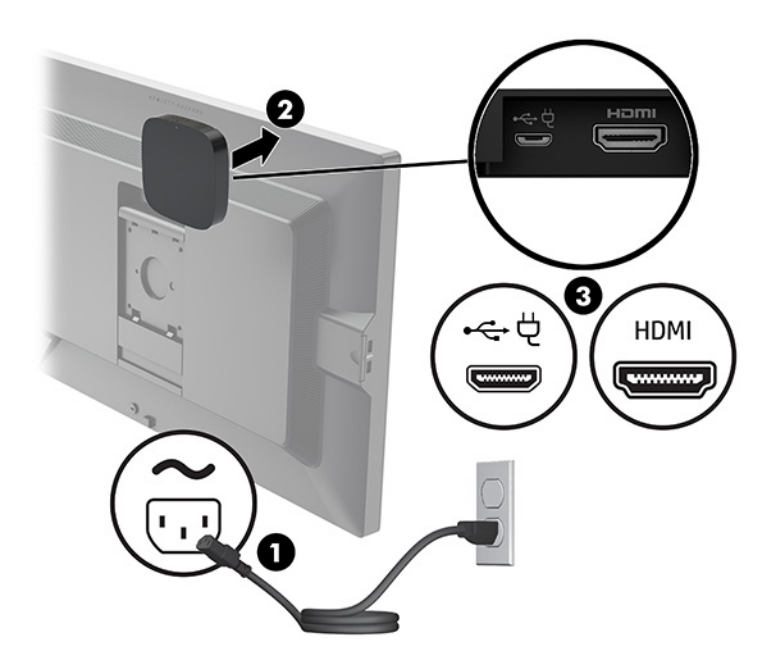

Como alternativa, use os dois parafusos fornecidos para montar a placa VESA do receptor (1) em uma parede ou mesa e, em seguida, pressione o receptor com firmeza na placa (2) até que se encaixe no lugar.

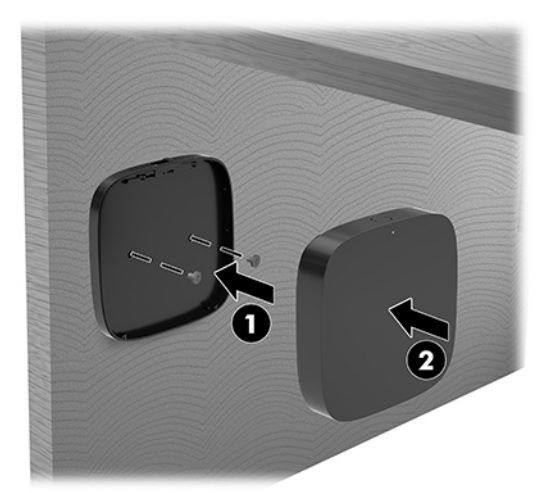

Para remover o receptor da placa VESA, deslize o botão de liberação da placa VESA. O receptor surgirá, permitindo que seja removido da placa VESA.

Certifique-se de que a parte frontal do receptor está voltada para a parte frontal do Módulo de exibição sem fio e que a linha de visão entre o receptor e o Módulo de exibição sem fio está desobstruída. O recurso de conexão sem fio não funcionará se as antenas não estiverem voltadas uma para a outra ou se houver algo bloqueando a linha de visão. O receptor também não deve estar a mais de 8 metros (26,6 pés) do Módulo de exibição sem fio e em um ângulo de 90 graus.

**MOTA:** A parte frontal do receptor com a antena que precisa estar voltada para o Módulo de exibição sem fio pode ser identificada pela luz de sincronização do receptor. Consulte [Receptor sem fio](#page-13-0) [na página 6](#page-13-0) para localizar a luz de sincronização do receptor.

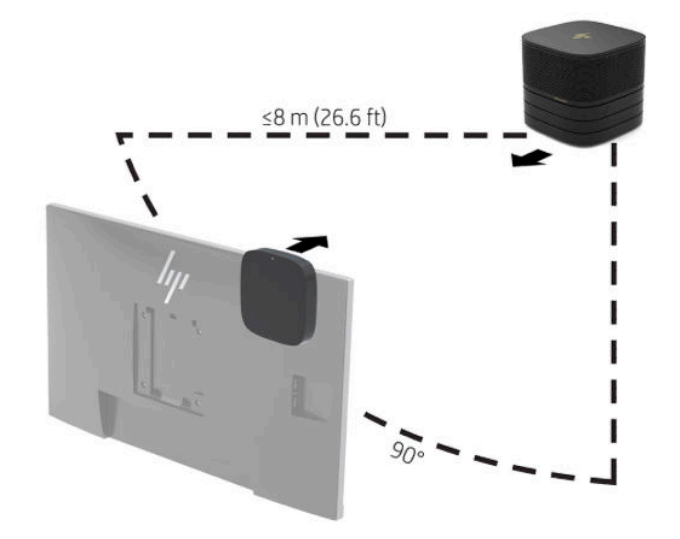

- **MOTA:** O Módulo de exibição sem fio e o receptor são emparelhados na fábrica. Quando o sistema é ligado, as luzes do módulo e do receptor ficam acesas. Se elas não ficarem acesas, pressione o botão de sincronização do módulo e do receptor. As luzes piscarão lentamente enquanto o módulo e o receptor procuram um pelo outro, depois piscam mais rápido quando o módulo e o receptor reconhecem um ao outro e ficam acesas quando o módulo e o receptor estabelecem uma conexão. Se o módulo e o receptor não se conectarem, verifique se a linha de visão entre o módulo e o receptor está desobstruída. As luzes estão apagadas quando o sistema está desligado ou no estado de suspensão.
- **8.** Para conectar um monitor sem o Módulo de exibição sem fio, execute as seguintes etapas:
	- **a.** Conecte um cabo de alimentação do monitor a uma tomada de CA (1).
- **b.** Conecte o monitor a um conector HDMI ou DisplayPort (2) da Tampa de porta e cabo.
	- **W** NOTA: Se duas portas HDMI forem necessárias, use um adaptador DisplayPort para HDMI ativo para adicionar a segunda porta HDMI.

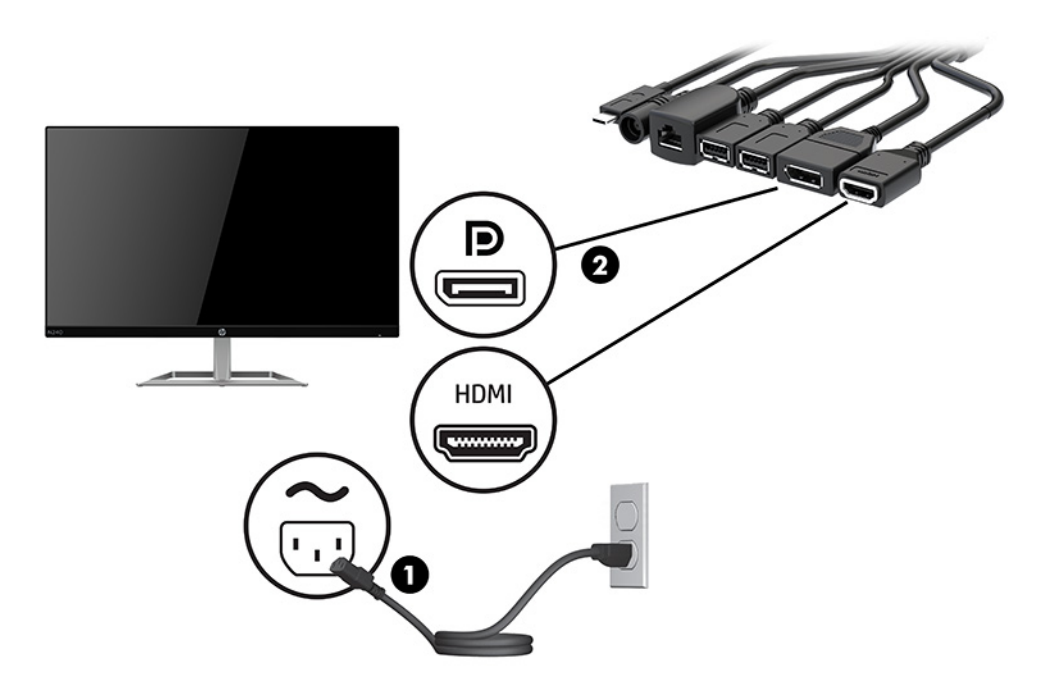

- **9.** Conecte uma câmera USB opcional a uma porta USB Tipo A da Tampa de porta e cabo.
- **10.** Conecte um cabo de rede local (LAN) a um conector RJ-45 (rede) da Tampa de porta e cabo.

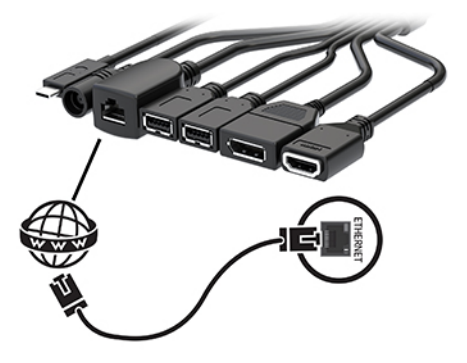

**11.** Conecte o cabo de alimentação de CA ao adaptador de CA (1) e a outra extremidade a uma tomada de CA (2).

<span id="page-28-0"></span>**12.** Conecte o adaptador de CA ao conector de alimentação da Tampa de porta e cabo (3).

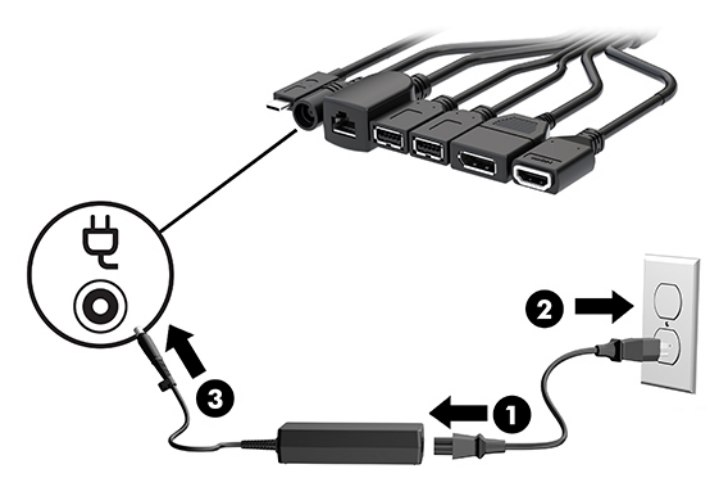

**13.** Pressione o botão Liga/Desliga.

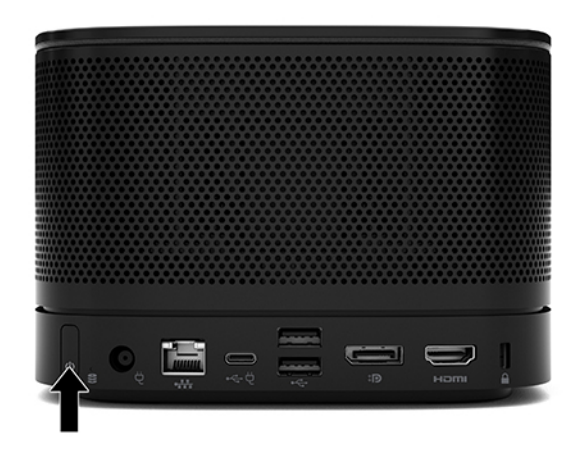

**14.** Siga as instruções do Microsoft Teams Rooms para instalar o software de conferência.

## **Solução Intel Unite**

A imagem abaixo mostra o diagrama de fiação da solução Intel Unite.

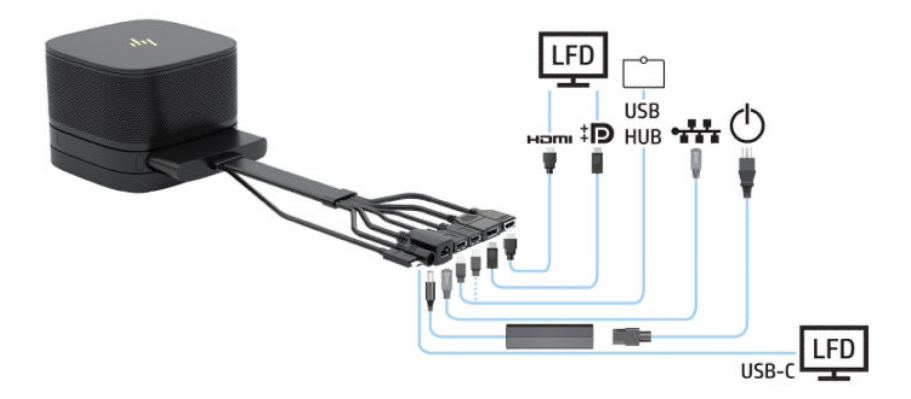

- **个 <mark>DICA:</mark> Ao posicionar cabos sob uma mesa ou outra superfície, use guias de cabo para minimizar a tensão** sobre os cabos.
	- **1.** Conecte os módulos desejados.
	- **2.** Coloque o produto em um local central.

Certifique-se de que nada é colocado sobre ou perto do produto que possa bloquear alto-falantes e microfones.

- **3.** Conecte a Tampa de porta e cabo:
	- **a.** Puxe a tampa da porta (1) para baixo para expor os conectores de cabos.
	- **b.** Puxe o primeiro e o último conector (2) para trás e, em seguida, para fora para cada lado.

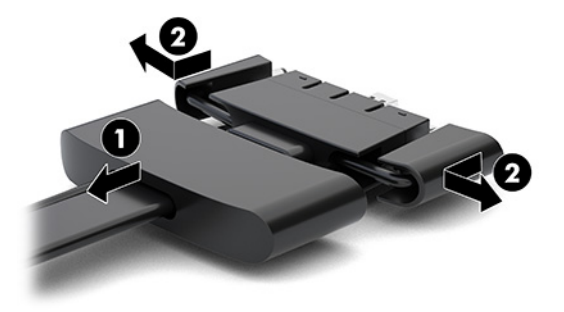

- **c.** Ao iniciar com o conector HDMI e concluir com o conector NIC, conecte todos os conectores intermédios (1) nas portas traseiras do módulo de base.
- **d.** Conecte o primeiro conector (2) e o último conector (3).
- **e.** Empurre a tampa da porta (4) para trás sobre os conectores de cabos para proteger e fixar os conectores.

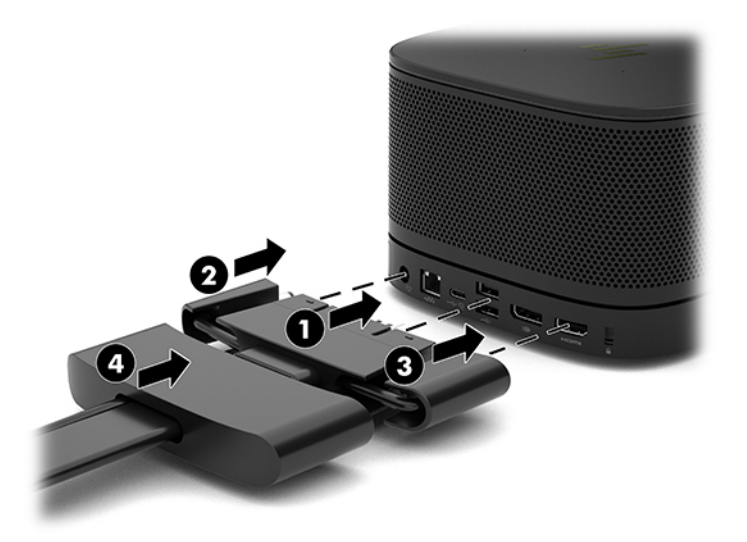

**4.** Se o Módulo de exibição sem fio estiver instalado, execute as seguintes etapas para instalar o receptor sem fio

- **W NOTA:** O receptor deve estar voltado para a parte frontal do Módulo de exibição sem fio. Para obter o melhor desempenho, certifique-se de que a linha de visão entre o receptor e o Módulo de exibição sem fio não está obstruída.
	- **a.** Conecte um cabo de alimentação do monitor a uma tomada de CA (1).
	- **b.** Use a faixa adesiva incluída para fixar o receptor no lugar (2). Certifique-se de que a parte do receptor com o botão de sincronização e a luz não fica oculta atrás do monitor para que haja uma linha de visão clara entre o Módulo de exibição sem fio e o receptor.
	- **c.** Conecte o receptor à porta HDMI e uma porta USB com alimentação ao monitor (3) usando o cabo HDMI e o cabo USB Micro-B incluído com o Módulo de exibição sem fio e o receptor.
	- **W** NOTA: Para a funcionalidade sem fio, a porta USB do monitor que conecta o receptor deve fornecer energia em todos os momentos. Certifique-se de que as configurações do monitor permitem que a porta USB forneça energia quando o monitor estiver no estado de suspensão.

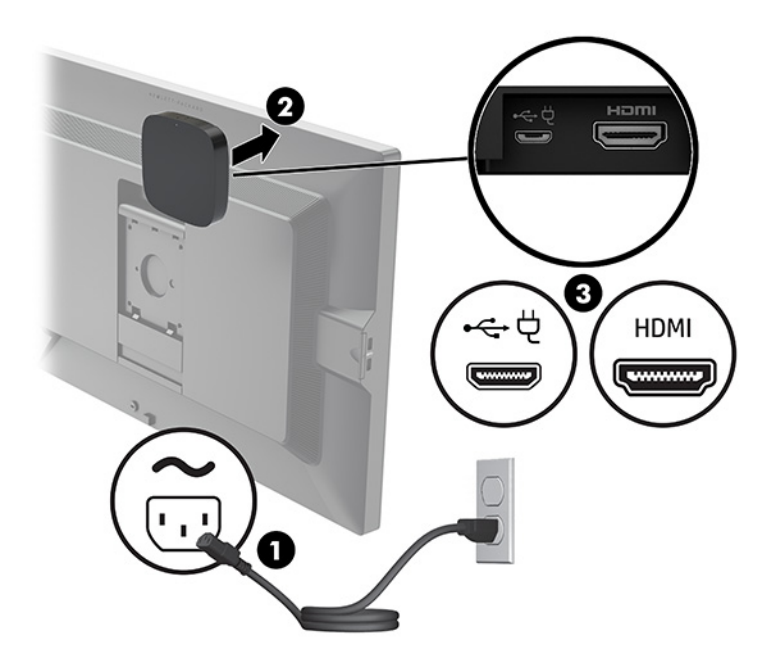

Como alternativa, use os dois parafusos fornecidos para montar a placa VESA do receptor (1) em uma parede ou mesa e, em seguida, pressione o receptor com firmeza na placa (2) até que se encaixe no lugar.

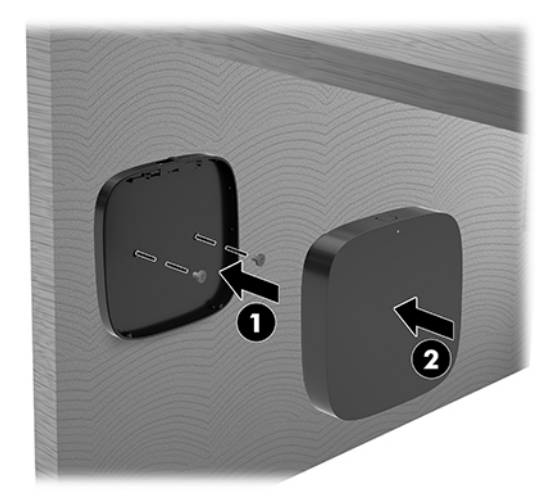

Para remover o receptor da placa VESA, deslize o botão de liberação da placa VESA. O receptor surgirá, permitindo que seja removido da placa VESA.

Certifique-se de que a parte frontal do receptor está voltada para a parte frontal do Módulo de exibição sem fio e que a linha de visão entre o receptor e o Módulo de exibição sem fio está desobstruída. O recurso de conexão sem fio não funcionará se as antenas não estiverem voltadas uma para a outra ou se houver algo bloqueando a linha de visão. O receptor também não deve estar a mais de 8 metros (26,6 pés) do Módulo de exibição sem fio e em um ângulo de 90 graus.

**X NOTA:** A parte frontal do receptor com a antena que precisa estar voltada para o Módulo de exibição sem fio pode ser identificada pela luz de sincronização do receptor. Consulte [Receptor sem fio](#page-13-0) [na página 6](#page-13-0) para localizar a luz de sincronização do receptor.

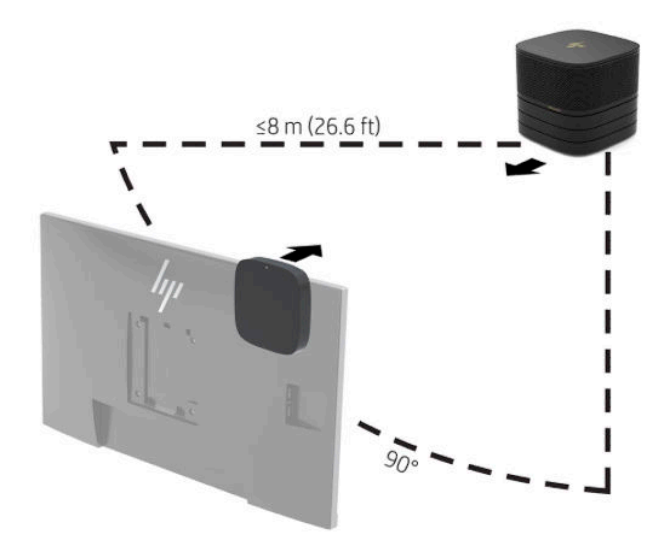

- **X NOTA:** O Módulo de exibição sem fio e o receptor são emparelhados na fábrica. Quando o sistema é ligado, as luzes do módulo e do receptor ficam acesas. Se elas não ficarem acesas, pressione o botão de sincronização do módulo e do receptor. As luzes piscarão lentamente enquanto o módulo e o receptor procuram um pelo outro, depois piscam mais rápido quando o módulo e o receptor reconhecem um ao outro e ficam acesas quando o módulo e o receptor estabelecem uma conexão. Se o módulo e o receptor não se conectarem, verifique se a linha de visão entre o módulo e o receptor está desobstruída. As luzes estão apagadas quando o sistema está desligado ou no estado de suspensão.
- **5.** Para conectar um monitor sem o Módulo de exibição sem fio, execute as seguintes etapas:
- **a.** Conecte um cabo de alimentação do monitor a uma tomada de CA (1). Você pode também conectar o monitor a uma porta USB Tipo C com alimentação (2) da Tampa de porta e cabo.
- **b.** Conecte o monitor a um conector HDMI ou DisplayPort (3) da Tampa de porta e cabo. A porta USB Tipo C (2) da Tampa de porta e cabo também pode ser usada para conectar o monitor.
- **W** NOTA: Se duas portas HDMI forem necessárias, use um adaptador DisplayPort para HDMI ativo para adicionar a segunda porta HDMI.

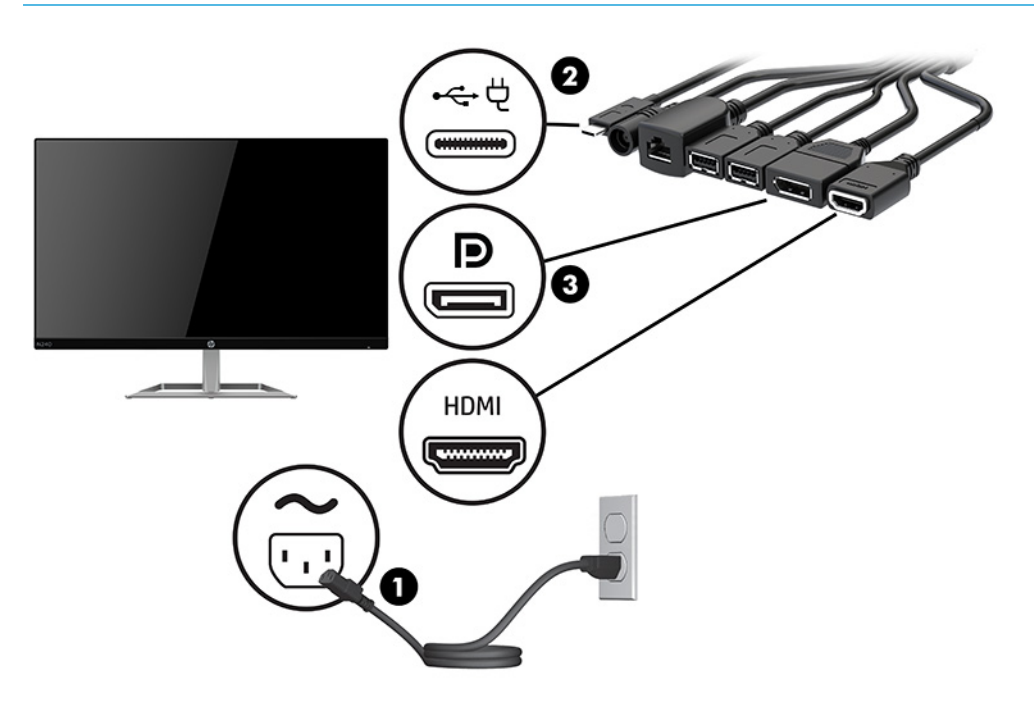

- **6.** Conecte uma câmera USB opcional a uma porta USB Tipo A da Tampa de porta e cabo.
- **7.** Conecte uma rede local (LAN) a um conector RJ-45 (rede) da Tampa de porta e cabo.

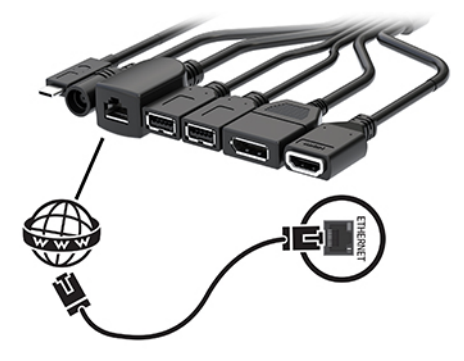

**8.** Conecte o cabo de alimentação de CA ao adaptador de CA (1) e a outra extremidade a uma tomada de CA (2).

**9.** Conecte o adaptador de CA ao conector de alimentação da Tampa de porta e cabo (3).

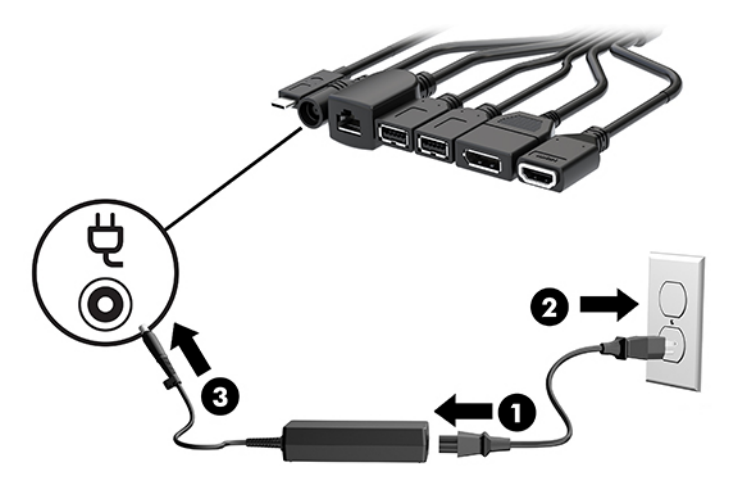

**10.** Pressione o botão Liga/Desliga.

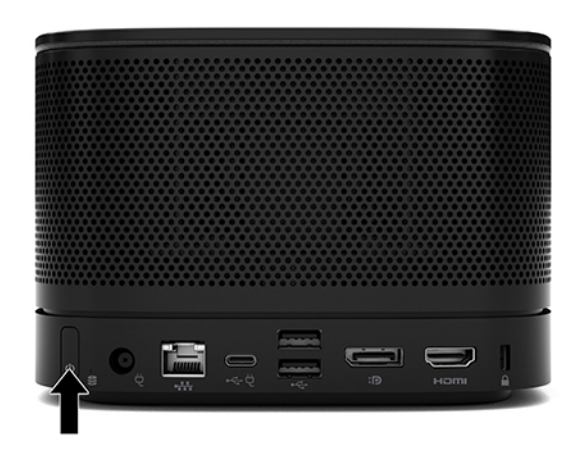

**11.** Siga as instruções da solução Intel Unite para instalar o software de conferência.

# <span id="page-34-0"></span>**3 Atualizações de hardware**

# **Recursos para a manutenção**

O computador tem recursos que facilitam a atualização e a manutenção.

## **Avisos e cuidados**

Antes de executar atualizações, leia cuidadosamente todas as instruções aplicáveis, cuidados e advertências existentes neste guia.

**AVISO!** Para reduzir o risco de lesões provocadas por choque elétrico, superfícies quentes ou fogo:

Desconecte o cabo de alimentação de CA da tomada de CA antes de remover a proteção. As peças energizadas e móveis estão no interior.

Deixe os componentes do sistema interno esfriarem antes de tocar neles.

Reponha e prenda a proteção antes de restaurar a alimentação para o equipamento.

Não conecte plugues telefônicos ou de telecomunicação nas tomadas do controlador de interface de rede (NIC).

Não desative o plugue de aterramento do cabo de alimentação de CA. O plugue de aterramento é um importante recurso de segurança.

Conecte o cabo de alimentação de CA em uma tomada de CA aterrada cujo acesso seja sempre fácil.

Para reduzir o risco de lesões graves, leia o *Guia de Segurança e Conforto*. Ele descreve a configuração da estação de trabalho e os hábitos de postura, saúde e trabalho corretos para usuários de computadores. O *Guia de Segurança e Conforto* também contém informações importantes sobre segurança elétrica e mecânica. O *Guia de Segurança e Conforto* está disponível na Web em <http://www.hp.com/ergo>.

**IMPORTANTE:** A eletricidade estática pode danificar os componentes elétricos do computador ou dos equipamentos opcionais. Antes de iniciar esses procedimentos, verifique se você descarregou toda a eletricidade estática do seu corpo tocando por um momento em um objeto de metal aterrado. Consulte [Descarga eletrostática na página 36](#page-43-0) para obter mais informações.

Quando o computador está conectado a uma fonte de alimentação de CA, a voltagem é continuamente alimentada na placa de sistema. Desconecte o cabo de alimentação de CA da fonte de energia antes de abrir o computador, a fim de evitar danos aos componentes internos.

# <span id="page-35-0"></span>**Remoção e substituição do painel de acesso**

### **Remoção do painel de acesso**

O painel de acesso deve ser removido para acessar os módulos da memória do sistema e da unidade de estado sólido (SSD).

**1.** Remova o módulo de base de quaisquer módulos adicionais.

Para obter instruções, consulte [Remoção dos módulos na página 11](#page-18-0).

- **2.** Coloque o produto voltado para baixo em uma superfície plana coberta com um pano macio para proteger o produto contra arranhões ou outros danos.
- **3.** Afrouxe os quatro parafusos de fixação que prendem o painel de acesso e levante-o do módulo de base.

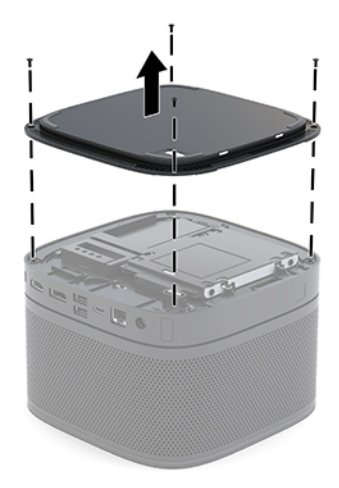

## <span id="page-36-0"></span>**Reinstalação do painel de acesso**

- **1.** Coloque o produto voltado para baixo em uma superfície plana coberta com um pano macio.
- **2.** Alinhe o painel de acesso com o módulo de base para que a porta de conexão do módulo esteja claramente visível através da abertura no painel de acesso.
- **3.** Aperte os quatro parafusos de fixação para fixar o painel de acesso no módulo de base.

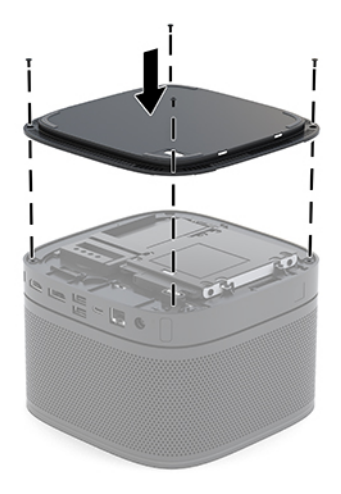

**4.** Reconecte quaisquer módulos adicionais.

Para obter instruções, consulte [Conexão ou remoção de módulos na página 8.](#page-15-0)

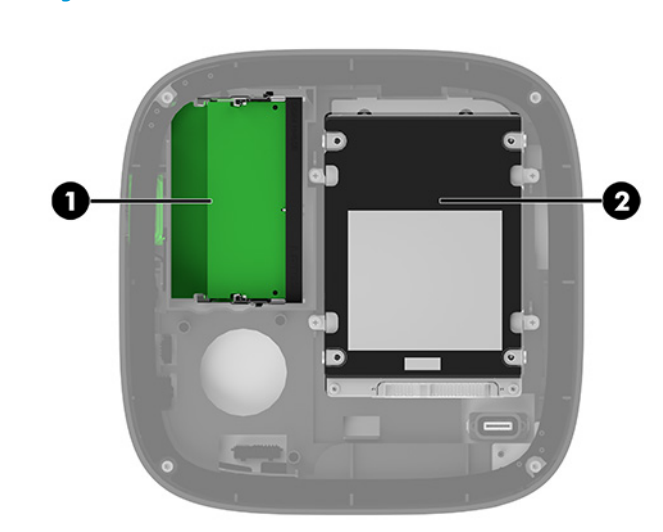

# **Localização dos componentes internos**

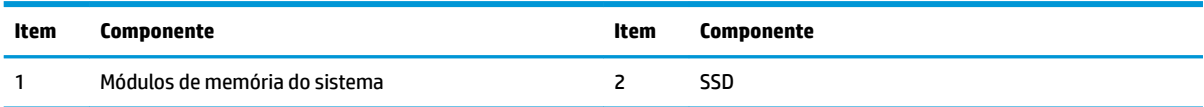

# <span id="page-37-0"></span>**Atualização da memória do sistema**

Os slots dos módulos de memória na placa do sistema podem receber até dois módulos de memória padrão da indústria. Pelo menos um módulo de memória em linha dupla de contorno pequeno (SODIMM) está préinstalado. Para alcançar a capacidade de memória máxima admitida, você deve instalar na placa do sistema até 32 GB (16 GB x 2) de memória.

**X** NOTA: Memória de canal duplo é recomendada para o Microsoft Teams Rooms para um melhor desempenho.

### **Especificações do módulo de memória**

Para o funcionamento correto do sistema, os SODIMMs devem atender as seguintes especificações:

- Padrão da indústria de 288 pinos
- DDR4-2133 MHz-compliant PC4-17000 não-ECC sem buffer
- SODIMMs DDR4-SDRAM de 1,2 V
- Suportar DDR4 2400 MHz de latência CAS15 (sincronização 15-15-15)
- Conter as informações obrigatórias do Conselho Conjunto de Engenharia de Dispositivos Eletrônicos (JEDEC — Joint Electronic Device Engineering Council)

O produto é compatível com os seguintes equipamentos:

- Tecnologias de memória de 512 Mbit, 1 Gbit e 2 Gbit não-ECC
- SODIMMs de um ou dois lados
- SODIMMs montados com dispositivos x8 e x16

**NOTA:** Para evitar problemas de compatibilidade, a HP recomenda que você use somente módulos de memória HP neste produto. O sistema não operará adequadamente se forem instalados módulos de memória DIMM não compatíveis. Não são admitidas DIMMs montadas com SDRAM x4.

### <span id="page-38-0"></span>**Ocupação dos slots de módulos de memória**

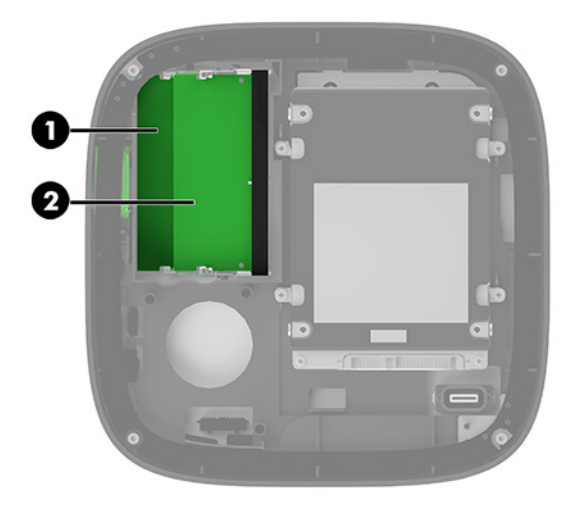

Existem dois slots de módulos de memória, um slot por canal. Os slots são rotulados como DIMM1 e DIMM3. O slot DIMM1 opera no canal B de memória. O slot DIMM3 opera no canal A de memória.

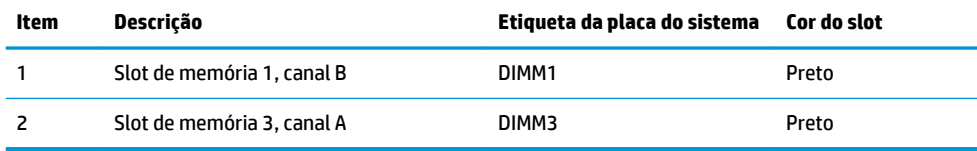

O sistema opera automaticamente no modo de um canal, modo de dois canais ou no modo flex, dependendo de como os módulos de memória estiverem instalados.

- O sistema opera no modo de canal único se apenas um slot de módulo de memória está ocupado.
- O sistema funciona em modo de canal duplo de maior desempenho se a capacidade dos módulos de memória no Canal A e no Canal B forem iguais.
- O sistema opera no modo flex se a capacidade dos módulos de memória no Canal A e no Canal B não for igual. No modo flex, o canal preenchido com a menor quantidade de memória determina a quantidade total de memória que é atribuída à operação de canal duplo, e a restante é atribuída à operação de canal único. No modo flex, instale o módulo de memória com a capacidade maior no slot DIMM3 (Canal A).
- Em qualquer modo, a velocidade operacional máxima é determinada pelo módulo de memória de menor velocidade existente no sistema.

## <span id="page-39-0"></span>**Instalação de módulos de memória do sistema**

**IMPORTANTE:** Antes de adicionar ou remover módulos de memória, é preciso desconectar o cabo de alimentação de CA e aguardar aproximadamente 30 segundos para que a energia seja drenada. Independentemente do estado ativado, a voltagem é sempre fornecida para os módulos de memória, desde que o sistema esteja conectado a uma tomada de CA ativa. Adicionar ou remover módulos de memória enquanto houver tensão pode causar danos irreparáveis aos módulos de memória ou à placa de sistema.

Os slots para módulos de memória apresentam contatos metálicos dourados. Quando fizer a atualização da memória, é importante utilizar módulos de memória com contatos metálicos dourados para evitar corrosão e/ou oxidação resultante do contato entre metais incompatíveis.

A eletricidade estática pode danificar os componentes eletrônicos do sistema ou das placas opcionais. Antes de iniciar esses procedimentos, verifique se você descarregou toda a eletricidade estática do seu corpo tocando por um momento em um objeto de metal aterrado. Para obter mais informações, consulte [Descarga](#page-43-0)  [eletrostática na página 36](#page-43-0).

Ao manipular um módulo de memória, tenha cuidado para não tocar em nenhum dos contatos. Isso poderá danificar o módulo.

**1.** Remova o painel de acesso.

Para obter instruções, consulte [Remoção do painel de acesso na página 28](#page-35-0).

**2.** Para remover o módulo de memória, pressione para fora as duas travas em cada lado do módulo de memória (1) e, em seguida, puxe o módulo de memória para fora do slot (2).

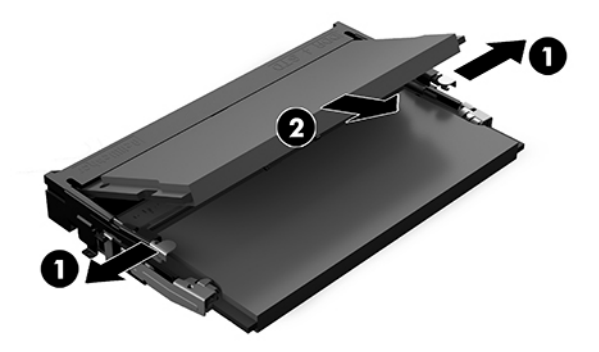

<span id="page-40-0"></span>**3.** Insira o novo módulo de memória para dentro do slot em um ângulo de aproximadamente 30° (1) e então pressione o módulo de memória (2) para baixo de forma que as travas se encaixem corretamente.

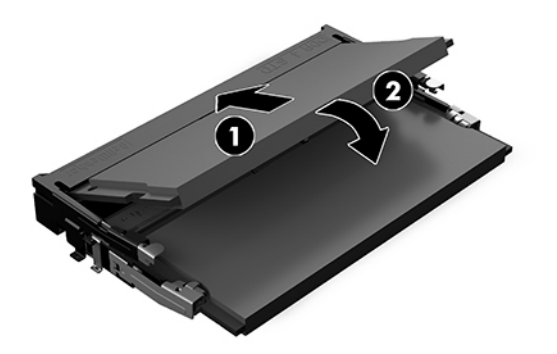

- **WE NOTA:** O módulo de memória só pode ser instalado de uma maneira. Faça corresponder o entalhe do módulo com a aba no slot do módulo de memória.
- **4.** Reinstale o painel de acesso.

Para obter instruções, consulte [Reinstalação do painel de acesso na página 29.](#page-36-0)

O sistema reconhecerá automaticamente a memória adicional quando for ligado.

# **Remoção e substituição de uma SSD SATA**

**W NOTA:** Faça backup da SSD antes de removê-la para que você possa transferir os dados para a nova SSD.

Para adicionar uma SSD em vez de substituí-la, compre um kit de opção pós-compra de 4 parafusos para obter os parafusos necessários para montar a unidade.

**1.** Remova o painel de acesso.

Para obter instruções, consulte [Remoção do painel de acesso na página 28](#page-35-0).

- **2.** Remova os 4 parafusos (1) que prendem o compartimento da SSD à placa do sistema e levante o compartimento (2) para fora do chassi.
- **3.** Puxe a guia (3) para desconectar o cabo de alimentação e dados da SSD.

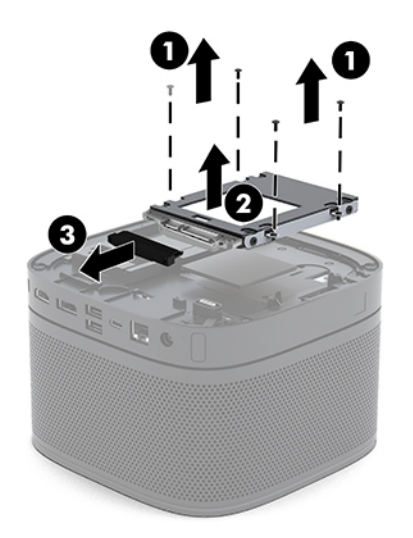

**4.** Remova os parafusos (1) que prendem a SSD no compartimento e levante a SSD (2) para fora do compartimento.

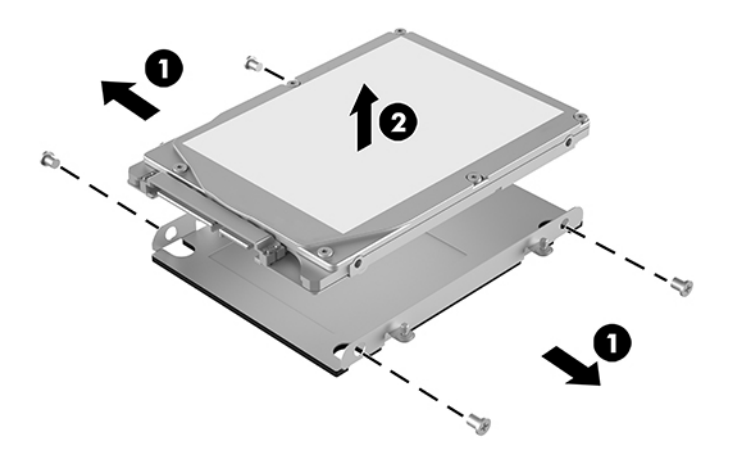

- **5.** Posicione a nova SSD sobre o compartimento da unidade com os conectores da SSD na extremidade com o patch térmico e o lado da placa de circuito voltados para o lado fechado do compartimento da unidade.
- **6.** Coloque a nova SSD (1) no compartimento. Certifique-se de que o lado da etiqueta da SSD fica visível.
- **7.** Aperte os quatro parafusos (2) para prender a SSD ao compartimento.

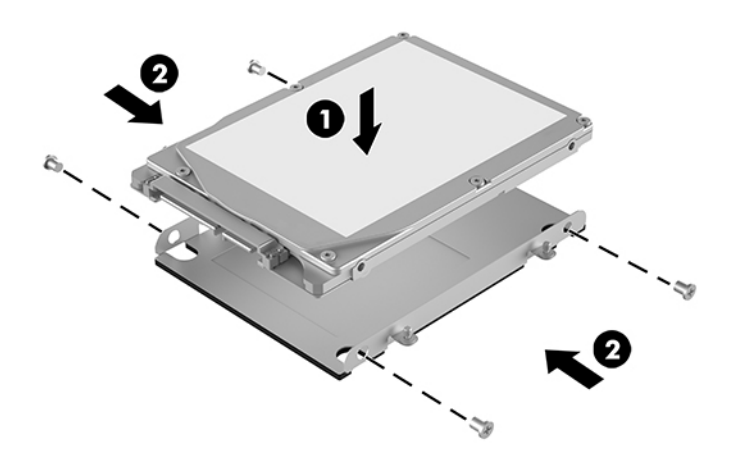

- **8.** Conecte o cabo de alimentação e dados (1) na SSD.
- **9.** Coloque o compartimento da unidade (2) no chassi. Certifique-se de que os conectores da SSD estão voltados para a parte traseira do chassi.

**10.** Alinhe as abas do compartimento da unidade com os suportes dos parafusos no chassi e aperte os quatro parafusos (3) para prender a SSD.

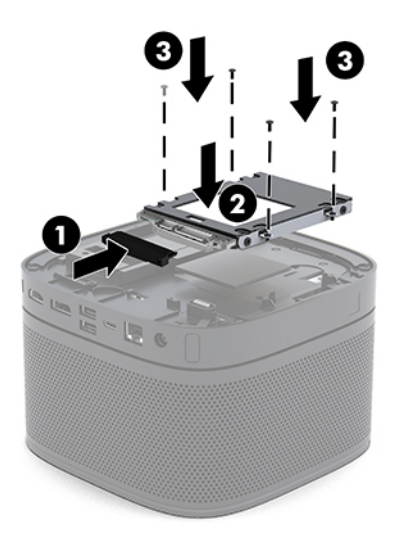

**11.** Reinstale o painel de acesso.

Para obter instruções, consulte [Reinstalação do painel de acesso na página 29.](#page-36-0)

# <span id="page-43-0"></span>**A Descarga eletrostática**

Uma descarga de eletricidade estática proveniente do dedo ou de outro condutor pode danificar as placas do sistema ou outros dispositivos sensíveis à estática. Esse tipo de dano pode reduzir a expectativa de vida do dispositivo.

# **Prevenção contra danos eletrostáticos**

Para impedir danos eletrostáticos observe as seguintes precauções:

- Evite contato das mãos ao transportar e armazenar produtos em embalagens protegidas contra estática.
- Mantenha peças sensíveis à eletrostática nos respectivos contêineres até que estejam em workstations livres de estática.
- Coloque as peças em uma superfície aterrada antes de removê-las das embalagens.
- Evite tocar em pinos, terminais ou conjunto de circuitos.
- Esteja sempre devidamente aterrado quando tocar em componente ou conjunto sensível à estática.

## **Métodos de aterramento**

Utilize um ou mais dos métodos a seguir ao manusear ou instalar peças sensíveis à eletricidade estática:

- Utilize uma pulseira antiestática conectada por um cabo de aterramento a uma workstation ou chassi do computador. Pulseiras antiestáticas são tiras flexíveis com resistência mínima de 1 megohm (tolerância de +/- 10%) nos fios aterrados. Para fazer o aterramento apropriado, use a pulseira sem folgas diretamente sobre a pele.
- Use calcanheiras, dedeiras ou biqueiras antiestáticas para operação em pé nas estações de trabalho. Use as pulseiras em ambos os pés quando estiver em pé sobre pisos condutores ou capachos de dissipação.
- Use ferramentas de manutenção de campo condutivas.
- Utilize um kit portátil de serviço de campo com um tapete dobrável de trabalho dissipador de estática.

Se não possuir nenhum dos equipamentos sugeridos para o aterramento adequado, entre em contato com um representante, revendedor ou uma assistência técnica autorizada da HP.

**MOTA:** Para obter mais informações sobre eletricidade estática, entre em contato com um representante, revendedor ou uma assistência técnica autorizada da HP.

# <span id="page-44-0"></span>**B Orientações operacionais do computador, cuidados de rotina e preparação para transporte**

# **Orientações operacionais do computador e cuidados de rotina**

Siga estas instruções para instalação e cuidado correto do computador e monitor:

- Mantenha o computador longe de umidade excessiva, de luz solar direta e de frio ou calor extremo.
- Utilize o computador em uma superfície firme e nivelada. Deixe uma folga de 10,2 cm (4 polegadas) em todos os lados ventilados do computador e acima do monitor para permitir uma ventilação necessária.
- Nunca limite o fluxo de ar que entra no computador bloqueando as aberturas ou a entradas de ar. Não coloque o teclado, com os suportes de regulagem de altura abaixados, diretamente contra a parte frontal da unidade desktop, pois isso também limita o fluxo de ar.
- Nunca opere o computador com o painel de acesso ou quaisquer tampas de slot de placa de expansão removidos.
- Não empilhe os computadores uns sobre os outros nem coloque nada sobre o computador.
- Não coloque dois computadores muito próximos um do outro, de maneira que fiquem sujeitos ao ar quente ou recirculado do outro computador.
- Se o computador estiver sendo operado em um gabinete separado, deve-se fornecer entradas e exaustão de ventilação nos gabinetes e as mesmas orientações operacionais listadas abaixo serão aplicadas.
- Mantenha líquidos longe do computador e do teclado. Não permita que líquidos cheguem à parte superior do computador.
- Nunca cubra as aberturas de ventilação do monitor com qualquer tipo de material.
- Instale ou ative a função de gerenciamento de energia do sistema operacional ou de outro software, incluindo o estado em suspensão.
- Desligue o computador antes de realizar qualquer um destes procedimentos:
	- Limpe a parte externa do computador com um pano macio e úmido, conforme necessário. O uso de produtos de limpeza pode descolorir ou danificar o acabamento.
	- Ocasionalmente, limpe as aberturas de ventilação em todos os lados do computador. Fiapos, poeira e outros tipos de materiais podem bloquear as aberturas e limitar o fluxo de ar.

# <span id="page-45-0"></span>**Preparação para transporte**

Siga estas sugestões ao preparar o computador para transporte:

- **1.** Faça um backup de todos os arquivos do SSD em um dispositivo de armazenamento externo. Assegurese de que a mídia de backup não esteja exposta a impulsos elétricos ou magnéticos quando for armazenada ou transportada.
- **X NOTA:** A SSD trava automaticamente quando a alimentação do sistema é desligada.
- **2.** Remova e guarde todas as mídias removíveis.
- **3.** Desligue o computador e os dispositivos externos.
- **4.** Desconecte o cabo de alimentação de CA da tomada de CA e, em seguida, do computador.
- **5.** Desconecte os componentes do sistema e dispositivos externos de suas fontes de alimentação e, em seguida, do computador.
- **W** NOTA: Verifique se todas as placas estão acomodadas adequadamente e protegidas nos slots da placa antes de transportar o computador.
- **6.** Embale os componentes do sistema e dispositivos externos em suas caixas originais ou em embalagens semelhantes com material suficiente para protegê-los.

# <span id="page-46-0"></span>**C Acessibilidade**

# **Acessibilidade**

A HP trabalha para implantar a diversidade, inclusão e trabalho/vida pessoal na malha de nossa empresa, para que isso seja refletido em tudo o que fazemos. Eis alguns exemplos de como estamos colocando as diferenças para trabalhar para criar um ambiente inclusivo, focado em conectar pessoas ao poder da tecnologia no mundo todo.

### **Encontre as ferramentas de tecnologia de que você precisa**

A tecnologia pode liberar seu potencial humano. A tecnologia assistiva remove barreiras e ajuda a criar independência em casa, no trabalho e na vida em comunidade. A tecnologia assistiva ajuda a aumentar, manter e melhorar as capacidades funcionais de eletrônicos e tecnologia da informação. Para obter mais informações, consulte [Encontre a melhor tecnologia assistiva na página 40.](#page-47-0)

### **Nosso compromisso**

A HP tem o compromisso de oferecer produtos e serviços acessíveis a pessoas com deficiência. Este compromisso dá suporte aos objetivos de diversidade da nossa empresa e nos ajuda a garantir que vantagens da tecnologia estejam disponíveis a todos.

Nosso objetivo de acessibilidade é projetar, produzir e comercializar produtos e serviços que possam ser efetivamente utilizados por todos, inclusive por pessoas com deficiência, seja de modo independente ou com os dispositivos assistivos apropriados.

Para atingir nosso objetivo, esta Política de Acessibilidade estabelece sete objetivos principais para orientar nossas ações como uma empresa. Todos os gerentes e funcionários da HP devem apoiar esses objetivos e sua implementação de acordo com suas funções e responsabilidades:

- Aumentar o nível de conscientização sobre questões de acessibilidade dentro da nossa empresa e fornecer aos nossos funcionários o treinamento que eles precisam para projetar, produzir, comercializar e oferecer produtos e serviços acessíveis.
- Desenvolver diretrizes de acessibilidade para produtos e serviços e responsabilizar os grupos de desenvolvimento de produtos pela implementação dessas diretrizes, de forma competitiva, técnica e economicamente viável.
- Envolver pessoas com deficiência no desenvolvimento de diretrizes de acessibilidade, e na concepção e no teste de produtos e serviços.
- Documentar recursos de acessibilidade e disponibilizar informações sobre nossos produtos e serviços de forma acessível.
- Estabelecer relações com os principais fornecedores de soluções e de tecnologia assistiva.
- <span id="page-47-0"></span>● Apoiar a pesquisa e o desenvolvimento interno e externo que irão melhorar a tecnologia assistiva relevante para nossos produtos e serviços.
- Apoiar e contribuir com os padrões e diretrizes do setor para a acessibilidade.

### **International Association of Accessibility Professionals (IAAP) (Associação Internacional de Profissionais de Acessibilidade)**

A IAAP é uma associação sem fins lucrativos focada no avanço da profissão de acessibilidade através de redes, educação e certificação. O objetivo é ajudar os profissionais de acessibilidade a desenvolver e avançar nas suas carreiras e a capacitar melhor as organizações para integrar a acessibilidade em seus produtos e infraestrutura.

A HP é um membro fundador e nos juntamos a outras organizações para avançar no campo da acessibilidade. Este compromisso apoia o objetivo de acessibilidade da nossa empresa de projetar, produzir e comercializar produtos e serviços que possam ser efetivamente utilizados por pessoas com deficiência.

A IAAP tornará a nosso grupo forte, conectando globalmente pessoas, estudantes e organizações para aprender uns com os outros. Se você estiver interessado em aprender mais, acesse <http://www.accessibilityassociation.org> para participar da Comunidade on-line, inscrever-se para receber boletins informativos e saber mais sobre as opções de adesão.

### **Encontre a melhor tecnologia assistiva**

Todos, incluindo pessoas com deficiência ou limitações relacionadas com a idade, devem poder se comunicar, se expressar e se conectarem com o mundo usando a tecnologia. A HP está empenhada em aumentar a consciência de acessibilidade na HP e com nossos clientes e parceiros. Quer se trate de fontes grandes para facilitar a leitura, de reconhecimento de voz para fornecer descanso para suas mãos ou qualquer outra tecnologia assistiva para ajudar com a sua situação específica - uma variedade de tecnologias assistivas tornam os produtos HP mais fáceis de usar. Como escolher?

#### **Avaliando as suas necessidades**

A tecnologia pode desencadear o seu potencial. A tecnologia assistiva remove barreiras e ajuda a criar independência em casa, no trabalho e na vida em comunidade. A tecnologia assistiva (AT) ajuda a aumentar, manter e melhorar as capacidades funcionais de eletrônicos e tecnologia da informação.

Você pode escolher entre muitos produtos de TA. Sua avaliação de TA deve permitir avaliar vários produtos, responder suas perguntas e facilitar a seleção da melhor solução para a sua situação. Você verá que os profissionais qualificados para fazer avaliações de TA provêm de vários campos, incluindo aqueles licenciados ou certificados em fisioterapia, terapia ocupacional, patologia da fala/linguagem e outras áreas de especialização. Outros, embora não certificados ou licenciados, também podem fornecer informações de avaliação. Você precisa perguntar sobre a experiência, conhecimento e taxas de cada caso para determinar se são apropriados para suas necessidades.

#### **Acessibilidade para produtos HP**

Os links a seguir fornecem informações sobre recursos de acessibilidade e tecnologia assistiva, se aplicável, incluídos em diversos produtos HP. Esses recursos irão ajudá-lo a selecionar os recursos de tecnologia assistiva específicos e os produtos mais apropriados para a sua situação.

- [HP Elite x3–Opções de acessibilidade \(Windows 10 Mobile\)](http://support.hp.com/us-en/document/c05227029)
- [PCs HP Opções de Acessibilidade do Windows 7](http://support.hp.com/us-en/document/c03543992)
- [PCs HP Opções de Acessibilidade do Windows 8](http://support.hp.com/us-en/document/c03672465)
- <span id="page-48-0"></span>● [PCs HP – Opções de Acessibilidade do Windows 10](http://support.hp.com/us-en/document/c04763942)
- [Tablets HP Slate 7 Capacitando Recursos de Acessibilidade em seu Tablet HP \(Android 4.1/Jelly Bean\)](http://support.hp.com/us-en/document/c03678316)
- [PCs HP SlateBook–Capacitando Recursos de Acessibilidade \(Android 4.3, 4.2/Jelly Bean\)](http://support.hp.com/us-en/document/c03790408)
- [PCs HP Chromebook Capacitando recursos de acessibilidade no seu HP Chromebook ou Chromebox](http://support.hp.com/us-en/document/c03664517) [\(Chrome OS\)](http://support.hp.com/us-en/document/c03664517)
- [Acessórios HP–periféricos para produtos HP](http://store.hp.com/us/en/ContentView?eSpotName=Accessories&storeId=10151&langId=-1&catalogId=10051)

Se você precisar de suporte adicional com os recursos de acessibilidade em seu produto HP, consulte [Fale com](#page-52-0) [o suporte na página 45](#page-52-0).

Links adicionais para parceiros externos e fornecedores que podem fornecer assistência adicional:

- [Informações de acessibilidade da Microsoft \(Windows 7, Windows 8, Windows 10, Microsoft Office](http://www.microsoft.com/enable)
- [Informações de acessibilidade dos produtos Google \(Android, Chrome, Google Apps\)](http://www.google.com/accessibility/products)
- Tecnologias assistivas classificadas por tipo de deficiência
- [Tecnologias assistivas classificadas por tipo de produto](http://www8.hp.com/us/en/hp-information/accessibility-aging/at-product-type.html)
- [Fornecedores de tecnologia assistiva com descrição do produto](http://www8.hp.com/us/en/hp-information/accessibility-aging/at-product-descriptions.html)
- [Assistive Technology Industry Association \(ATIA\) \(Associação do Setor de Tecnologia Assistiva\)](http://www.atia.org/)

# **Normas e legislações**

#### **Normas**

A seção 508 das normas da Federal Acquisition Regulation (FAR) (Regulamentação Federal de Aquisição) foi criada pelo Conselho de Acessibilidade dos EUA para abordar o acesso a tecnologias de comunicação e informação (ICT) para pessoas com deficiências físicas, sensoriais ou cognitivas. Os padrões contêm critérios técnicos específicos para vários tipos de tecnologias, bem como requisitos baseados em desempenho que se concentram nas capacidades funcionais dos produtos cobertos. Os critérios específicos cobrem aplicativos de software e sistemas operacionais, informações e aplicativos baseados na web, computadores, produtos de telecomunicações, vídeos e multimídia e produtos fechados autônomos.

#### **Diretriz 376 – EN 301 549**

A norma EN 301 549 foi criada pela União Europeia dentro da Diretriz 376 como base para um conjunto de ferramentas on-line para aquisição pública de produtos de ICT. A norma especifica os requisitos de acessibilidade funcional aplicáveis aos produtos e serviços de ICT, juntamente com uma descrição dos procedimentos de teste e metodologia de avaliação para cada requisito de acessibilidade.

#### **Web Content Accessibility Guidelines (WCAG) (Diretrizes de Acessibilidade para Conteúdo da Web)**

As Diretrizes de Acessibilidade para Conteúdo da Web (WCAG) da W3C's Web Accessibility Initiative (WAI) (Iniciativa de acessibilidade na web da W3C) ajudam os web designers e desenvolvedores a criar sites que melhor atendam às necessidades de pessoas com deficiência ou limitações relacionadas à idade. WCAG desenvolve a acessibilidade em toda a gama de conteúdo da web (texto, imagens, áudio e vídeo) e aplicações web. WCAG pode ser testada com precisão, é fácil de entender e usar, e permite aos desenvolvedores web ter flexibilidade para a inovação. WCAG 2.0 também foi aprovada como [ISO/IEC 40500:2012.](http://www.iso.org/iso/iso_catalogue/catalogue_tc/catalogue_detail.htm?csnumber=58625/)

<span id="page-49-0"></span>A WCAG trata especificamente das barreiras de acesso à internet, experimentadas por pessoas com deficiÅncias visuais, auditivas, físicas, cognitivas e neurológicas, e por usuários mais antigos com necessidades de acessibilidade. WCAG 2.0 fornece as características de conteúdo acessível:

- **Perceptível** (por exemplo, abordando alternativas de texto para imagens, legendas para áudio, adaptabilidade de apresentação e contraste de cores)
- **Operável** (através do acesso ao teclado, contraste de cores, tempo de entrada, prevenção de convulsões e navegabilidade)
- **Compreensível** (abordando a legibilidade, a previsibilidade e a assistência de entrada)
- Robusto (por exemplo, abordando a compatibilidade com tecnologias assistivas)

### **Legislações e regulamentações**

A acessibilidade da TI e da informação tornou-se uma área de crescente importância legislativa. Esta seção fornece links para informações sobre legislação, regulamentos e padrões fundamentais.

- **[Estados Unidos](http://www8.hp.com/us/en/hp-information/accessibility-aging/legislation-regulation.html#united-states)**
- **[Canadá](http://www8.hp.com/us/en/hp-information/accessibility-aging/legislation-regulation.html#canada)**
- **[Europa](http://www8.hp.com/us/en/hp-information/accessibility-aging/legislation-regulation.html#europe)**
- **[Reino Unido](http://www8.hp.com/us/en/hp-information/accessibility-aging/legislation-regulation.html#united-kingdom)**
- **[Austrália](http://www8.hp.com/us/en/hp-information/accessibility-aging/legislation-regulation.html#australia)**
- [Em todo o mundo](http://www8.hp.com/us/en/hp-information/accessibility-aging/legislation-regulation.html#worldwide)

#### **Estados Unidos**

A seção 508 da Lei de Reabilitação especifica que as agências devem identificar quais padrões se aplicam à aquisição de ICT, realizar pesquisas de mercado para determinar a disponibilidade de produtos e serviços acessíveis e documentar os resultados de sua pesquisa de mercado. Os seguintes recursos fornecem assistência para atender aos requisitos da Seção 508:

- [www.section508.gov](https://www.section508.gov/)
- **[Buy Accessible](https://buyaccessible.gov)**

Atualmente, o Conselho de Acessibilidade dos EUA está atualizando as normas da Seção 508. Este esforço abordará novas tecnologias e outras áreas em que os padrões precisam ser modificados. Para obter mais informações, consulte a [Atualização da Seção 508.](http://www.access-board.gov/guidelines-and-standards/communications-and-it/about-the-ict-refresh)

A seção 255 da Lei de Telecomunicações exige que produtos e serviços de telecomunicações sejam acessíveis para pessoas com deficiência. As regras da FCC abrangem todos os equipamentos de rede telefônica de hardware e software e equipamentos de telecomunicações utilizados em casa ou no escritório. Tais equipamentos incluem telefones, aparelhos sem fio, aparelhos de fax, secretárias eletrônicas e pagers. As regras da FCC também cobrem serviços de telecomunicações básicos e especiais, incluindo chamadas telefônicas regulares, chamadas em espera, discagem rápida, encaminhamento de chamadas, assistência de ramal fornecida pelo computador, monitoramento de chamadas, identificação de chamada, rastreamento de chamadas e repetição de discagem, além de correio de voz e sistemas interativos de atendimento por voz interativo que fornecem menus de opções a quem liga. Para obter mais informações, acesse Informações da [Seção 255 da Comissão Federal de Comunicação](http://www.fcc.gov/guides/telecommunications-access-people-disabilities).

#### <span id="page-50-0"></span>**21st Century Communications and Video Accessibility Act (CVAA) (Lei para Comunicação e Acessibilidade no Século XXI)**

A CVAA atualiza a lei de comunicação federal para aumentar o acesso das pessoas com deficiência às comunicações modernas, atualizando leis de acessibilidade promulgadas nos anos 80 e 90 para incluir novas inovações digitais, de banda larga e móveis. Os regulamentos são aplicados pela FCC e documentados como 47 CFR Parte 14 e Parte 79.

[Guia FCC sobre a CVAA](https://www.fcc.gov/consumers/guides/21st-century-communications-and-video-accessibility-act-cvaa)

Outras legislações e iniciativas dos Estados Unidos

● [Americans with Disabilities Act \(ADA\), Telecommunications Act, Rehabilitation Act \(Lei para Americanos](http://www.ada.gov/cguide.htm)  com Deficiências, Lei das Telecomunicações, Lei de Reabilitação) e outras

#### **Canadá**

A Lei de Acessibilidade para cidadãos de Ontário com deficiências foi estabelecida para desenvolver e implementar padrões de acessibilidade para tornar acessíveis os bens, serviços e instalações para cidadãos de Ontário com deficiência e para proporcionar envolvimento de pessoas com deficiência no desenvolvimento de padrões de acessibilidade. O primeiro padrão da AODA é o padrão de atendimento ao cliente; no entanto, padrões para transporte, emprego e informação e comunicação também estão sendo desenvolvidos. A AODA aplica-se ao Governo de Ontário, à Assembleia Legislativa, a todas as organizações do setor público designadas e a qualquer outra pessoa ou organização que forneça bens, serviços ou instalações ao público ou a terceiros e que tenha pelo menos um funcionário em Ontário; e as medidas de acessibilidade devem ser implementadas até o dia 1º de janeiro de 2025. Para obter mais informações, consulte [Lei de Acessibilidade](http://www8.hp.com/ca/en/hp-information/accessibility-aging/canadaaoda.html)  para cidadãos de Ontário com Deficiência (AODA).

#### **Europa**

Diretriz EU 376 ETSI Relatório Técnico ETSI DTR 102 612: "Fatores Humanos (HF); Requisitos europeus de acessibilidade para contratos públicos de produtos e serviços no domínio das ICT (Comissão Europeia da Diretriz M 376, Fase 1)" foi lançada.

Histórico: As três organizações europeias de padronização criaram duas equipes de projetos paralelas para realizar o trabalho especificado na Comissão Europeia da "Diretriz 376 para CEN, CENELEC e ETSI, em Apoio aos Requisitos de Acessibilidade para Compras Públicas de Produtos e Serviços no Domínio ICT".

A Força Tarefa 333 de Especialistas em Fatores Humanos ETSI TC desenvolveu o ETSI DTR 102 612. Mais detalhes sobre o trabalho realizado pela STF333 (por exemplo, os termos de referência, especificação das tarefas detalhadas de trabalho, planejamento de duração do trabalho, rascunhos anteriores, lista de comentários recebidos e meios de entrar em contato com a força tarefa) podem ser encontrados em [Força](https://portal.etsi.org/home.aspx) [tarefa especial 333.](https://portal.etsi.org/home.aspx)

As partes relativas à avaliação de testes adequados e sistemas de conformidade foram realizadas por um projeto paralelo, detalhado em CEN BT/WG185/PT. Para mais informações, acesse o site da equipe do projeto CEN. Os dois projetos estão intimamente coordenados.

- **[Equipe de projeto CEN](http://www.econformance.eu)**
- [Diretriz da EC para acessibilidade eletrônica \(PDF 46KB\)](http://www8.hp.com/us/en/pdf/legislation_eu_mandate_tcm_245_1213903.pdf)

#### **Reino Unido**

A Lei de Discriminação por Deficiência de 1995 (DDA) foi promulgada para garantir que os sites sejam acessíveis a usuários cegos e com deficiência no Reino Unido.

#### [Políticas W3C do Reino Unido](http://www.w3.org/WAI/Policy/#UK/)

#### <span id="page-51-0"></span>**Austrália**

O governo australiano anunciou o seu plano de implementar as [Diretrizes 2.0 de Acessibilidade do Conteúdo](http://www.w3.org/TR/WCAG20/)  [da Web](http://www.w3.org/TR/WCAG20/).

Todos os sites do governo australiano exigirão o cumprimento do Nível A até 2012 e o Double A até 2015. O novo padrão substitui o WCAG 1.0, que foi introduzido como um requisito obrigatório para as agências em 2000.

#### **Em todo o mundo**

- [Grupo de Trabalho JTC1 Especial sobre Acessibilidade \(SWG-A\)](http://www.jtc1access.org/)
- [G3ict: Iniciativa global para ICT inclusiva](http://g3ict.com/)
- [Legislações de acessibilidade italiana](http://www.pubbliaccesso.gov.it/english/index.htm)
- [Iniciativa de Acessibilidade da Web W3C \(WAI\)](http://www.w3.org/WAI/Policy/)

# **Links e recursos de acessibilidade úteis**

As sequintes organizações podem ser bons recursos para informações sobre deficiências e limitações relacionadas à idade.

**W NOTA:** Esta não é uma lista completa. Essas organizações são fornecidas apenas para fins informativos. A HP não assume qualquer responsabilidade por informações ou contatos que você possa encontrar na Internet. A menção nesta página não implica endosso pela HP.

### **Organizações**

- American Association of People with Disabilities (AAPD) (Associação Americana para Pessoas com Deficiência)
- The Association of Assistive Technology Act Programs (ATAP) (Associação de Programas de Lei de Tecnologia Assistiva)
- Hearing Loss Association of America (HLAA) (Associação de Perda Auditiva da América)
- Information Technology Technical Assistance and Training Center (ITTATC) (Centro de Assistência Técnica e Formação em Tecnologia da Informação)
- **Lighthouse International**
- National Association of the Deaf (Associação Nacional de Surdos)
- National Federation of the Blind (Federação Nacional de Cegos)
- Rehabilitation Engineering & Assistive Technology Society of North America (RESNA) (Engenharia de Reabilitação e Sociedade de Tecnologia Assistiva da América do Norte)
- Telecommunications for the Deaf and Hard of Hearing, Inc. (TDI) (Telecomunicações para surdos e pessoas com dificuldade de audição)
- Iniciativa de Acessibilidade da Web W3C (WAI)

### <span id="page-52-0"></span>**Instituições educacionais**

- · Universidade Estadual da Califórnia, Northridge, Centro de Deficiências (CSUN)
- Universidade de Wisconsin Madison, Trace Center
- Programa de adaptações computacionais Universidade de Minnesota

### **Outros recursos de deficiência**

- Programa de Assistência Técnica ADA (Lei para Americanos com Deficiências)
- Rede de negócios e de deficiência
- **EnableMart**
- Fórum europeu sobre deficiência
- Rede de acomodação no mercado de trabalho
- **Microsoft Enable**
- Departamento de Justiça dos EUA Guia de leis de direitos dos deficientes

### **Links da HP**

[Nosso formulário da web de contato](https://h41268.www4.hp.com/live/index.aspx?qid=11387)

[Guia de segurança e conforto HP](http://www8.hp.com/us/en/hp-information/ergo/index.html)

[Vendas ao setor público HP](https://government.hp.com/)

## **Fale com o suporte**

**WE NOTA:** Suporte em inglês apenas.

- Clientes surdos ou com dificuldade de audição que tenham dúvida sobre suporte técnico ou acessibilidade de produtos da HP:
	- Use TRS/VRS/WebCapTel para ligar para (877) 656-7058 de segunda à sexta-feira, das 06h às 21h, Horário das montanhas.
- Clientes com outras deficiências ou limitações relacionadas à idade que tenham dúvidas sobre suporte técnico ou acessibilidade de produtos HP, escolha uma das seguintes opções:
	- Ligue para (888) 259-5707 de segunda à sexta-feira, das 06h às 21h, Horário das montanhas.
	- Preencha o formulário de contato para pessoas com deficiência ou limitações relacionadas à idade.

# <span id="page-53-0"></span>**Índice**

#### **A**

acessibilidade [39](#page-46-0) advertências [27](#page-34-0) Alimentação de CA [13](#page-20-0) avaliação de necessidades de acessibilidade [40](#page-47-0)

#### **B**

botões de toque capacitivos [1](#page-8-0)

#### **C**

cabo de segurança, instalar [13](#page-20-0) componentes lateral [3](#page-10-0) parte superior [1](#page-8-0) traseira [2](#page-9-0) componentes da parte lateral [3](#page-10-0) componentes da parte superior [1](#page-8-0) componentes internos [29](#page-36-0) componentes posteriores [2](#page-9-0) conferência Intel Unite [21](#page-28-0) Microsoft Teams Rooms [15](#page-22-0) Conferência Microsoft Teams Rooms [15](#page-22-0) configuração [8](#page-15-0) configuração do Intel Unite [21](#page-28-0) configuração do Microsoft Teams Rooms [15](#page-22-0) cuidados [27](#page-34-0)

#### **D**

descarga eletrostática, prevenção contra danos [36](#page-43-0)

#### **E**

energia [13](#page-20-0) especificações, memória do sistema [30](#page-37-0)

### **I**

instalação cabo de segurança [13](#page-20-0) memória do sistema [30,](#page-37-0) [32](#page-39-0) SSD [33](#page-40-0) instruções para instalação [27](#page-34-0) instruções para operação do computador [37](#page-44-0) instruções sobre ventilação [37](#page-44-0) International Association of Accessibility Professionals (Associação Internacional de Profissionais de Acessibilidade) [40](#page-47-0)

#### **L**

localização do número de identificação do produto [4](#page-11-0) localização do número de série [4](#page-11-0)

#### **M**

memória, sistema especificações [30](#page-37-0) instalação [30](#page-37-0), [32](#page-39-0) ocupação de slots [31](#page-38-0) slots [30](#page-37-0) substituição [32](#page-39-0) métodos de aterramento [36](#page-43-0) módulo exibição sem fio [5](#page-12-0) ordem [8](#page-15-0) Placa VESA [7](#page-14-0) sequência [8](#page-15-0) Tampa de porta e cabo [15,](#page-22-0) [21](#page-28-0) MÓDULO Aquisição de vídeo [4](#page-11-0) Módulo ODD [6](#page-13-0) remoção [11](#page-18-0) Módulo de aquisição de vídeo [4](#page-11-0)

Módulo de exibição sem fio [5](#page-12-0) receptor sem fio [5](#page-12-0) Módulo HP Center of Room Control (CoRC) [7](#page-14-0) Módulo ODD [6](#page-13-0) montagem do produto [12](#page-19-0)

#### **N**

normas e legislações, acessibilidade [41](#page-48-0)

#### **P**

painel de acesso remoção [28](#page-35-0) substituição [29](#page-36-0) Placa VESA [7](#page-14-0) Política de tecnologia assistiva da HP [39](#page-46-0) preparação para transporte [38](#page-45-0)

### **R**

receptor sem fio [5](#page-12-0) recursos Módulo de aquisição de vídeo [4](#page-11-0) Módulo de exibição sem fio [5](#page-12-0) Módulo ODD [6](#page-13-0) Placa VESA [7](#page-14-0) recursos, acessibilidade [44](#page-51-0) remoção módulos [11](#page-18-0) painel de acesso [28](#page-35-0) SSD [33](#page-40-0)

### **S**

Seção 508 das normas de acessibilidade [41,](#page-48-0) [42](#page-49-0) Solução Intel Unite [21](#page-28-0) Solução Unite [21](#page-28-0)

SSD

instalação [33](#page-40-0) remoção [33](#page-40-0) substituição memória do sistema [32](#page-39-0) painel de acesso [29](#page-36-0) suporte ao cliente, acessibilidade [45](#page-52-0)

### **T**

TA (tecnologia assistiva) encontre [40](#page-47-0) objetivo [39](#page-46-0) Tampa de porta e cabo [15,](#page-22-0) [21](#page-28-0) tecnologia assistiva (TA) encontre [40](#page-47-0) objetivo [39](#page-46-0)

### **U**

unidade de disco óptico [6](#page-13-0)